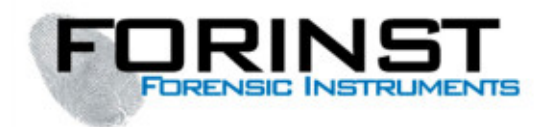

# Video Comparatore FORINST VC – UVR1

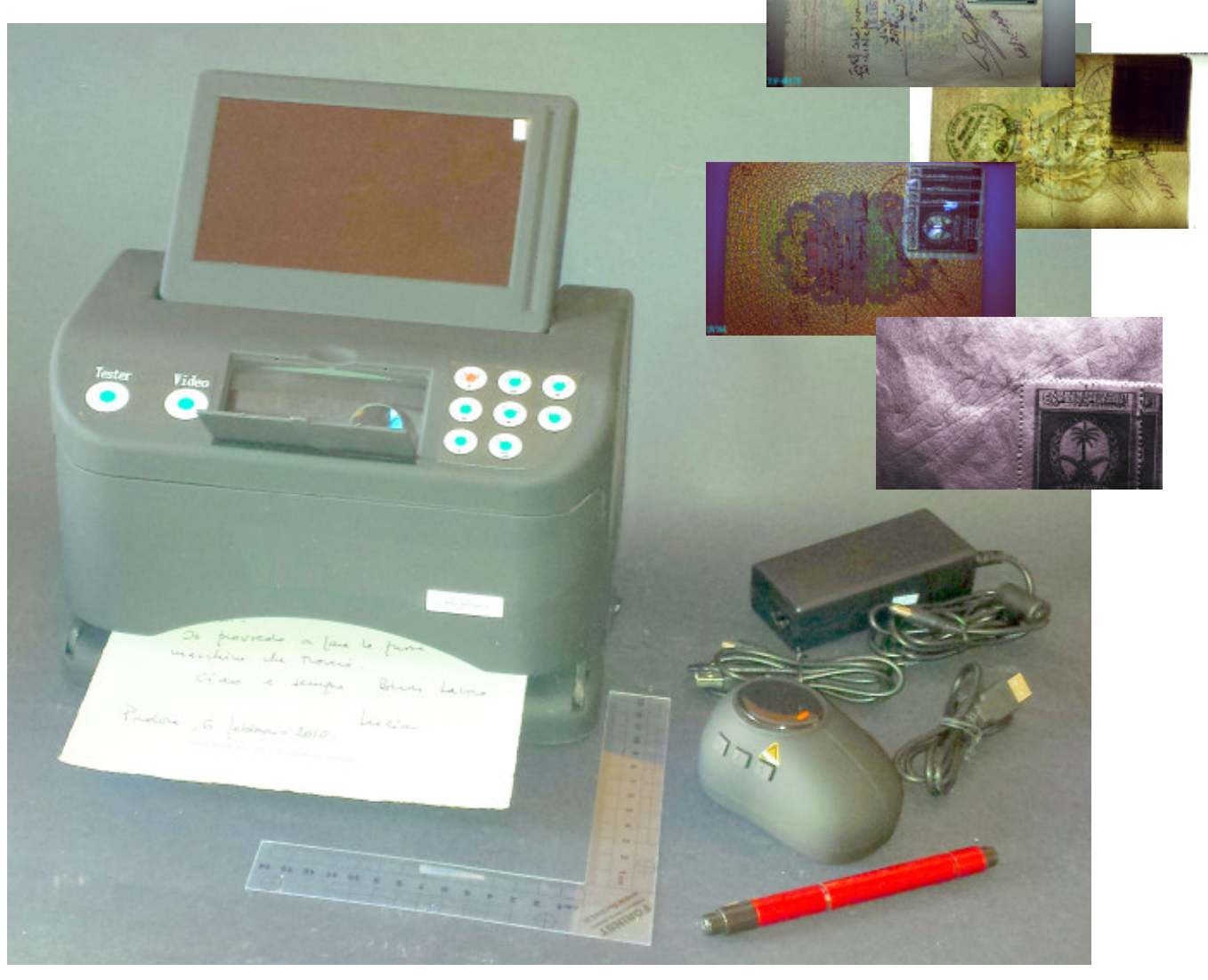

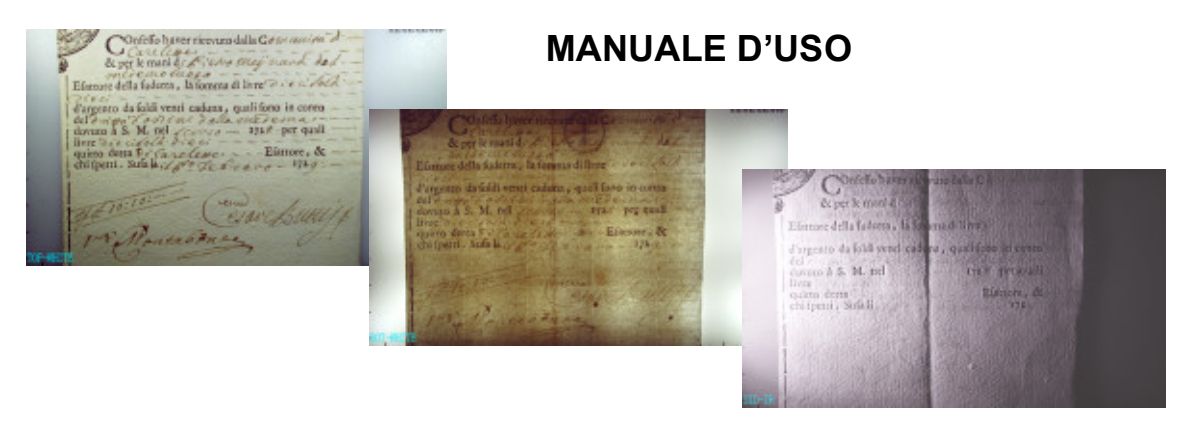

<sup>1</sup> *REV 06\_17\_01\_21 [FORINST si riserva il diritto di apportare modifiche tecniche o di altro tipo senza preavviso]*

**2**

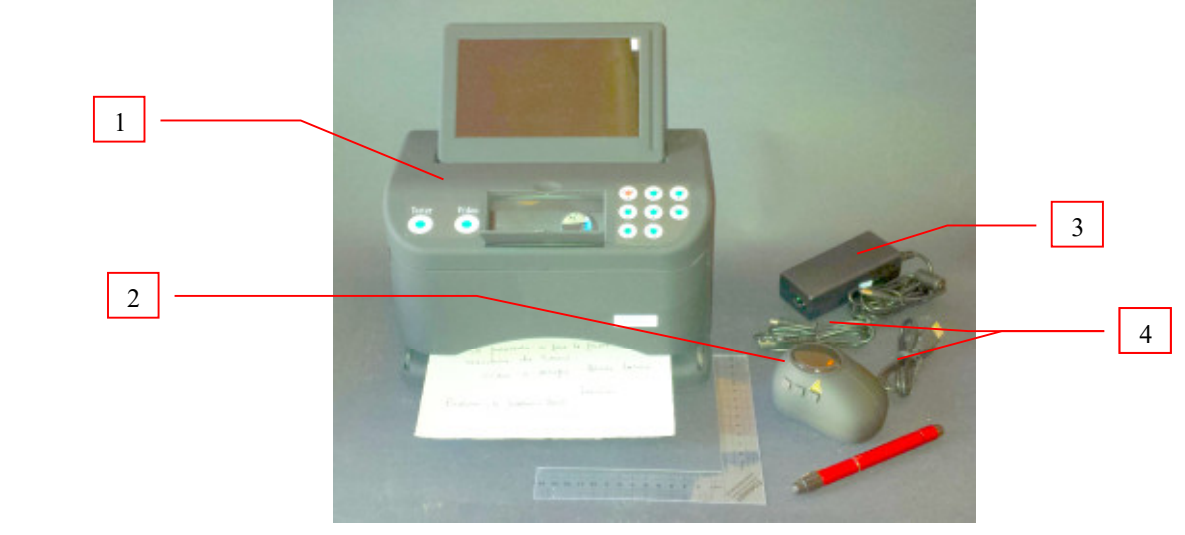

L'apparato è composto dai seguenti componenti:

- 1. Video comparatore Forinst VC-UVR
- 2. Accessorio a forma di "Mouse" per riprese macro
- 3. Alimentatore stabilizzato 220Vac/12Vcc
- 4. n.2 cavetti USB II / mini USB

.

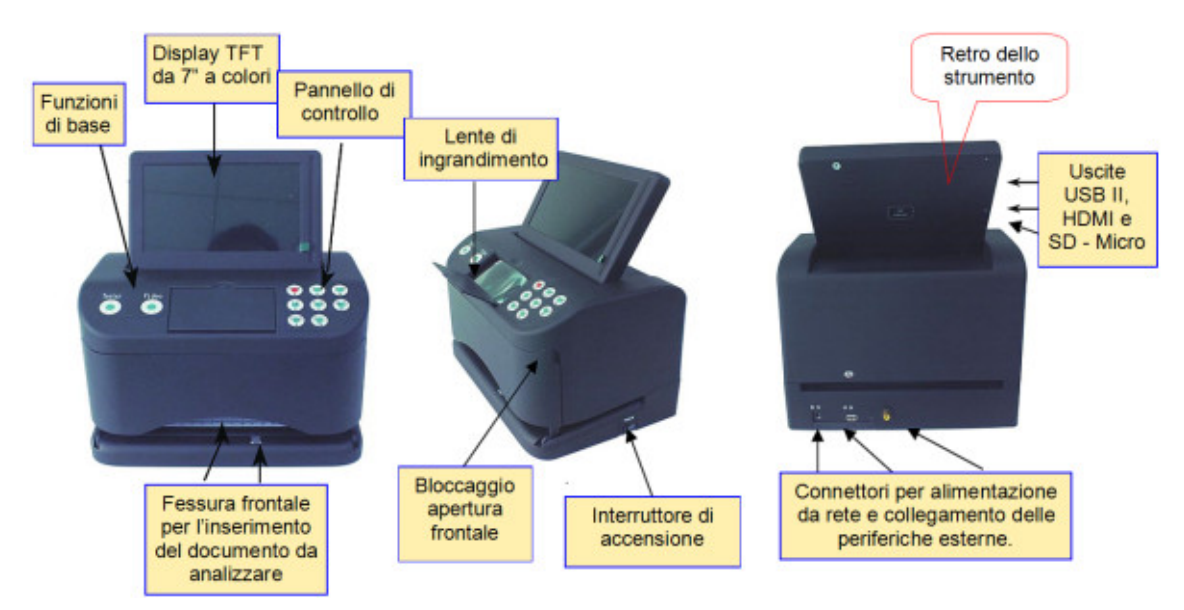

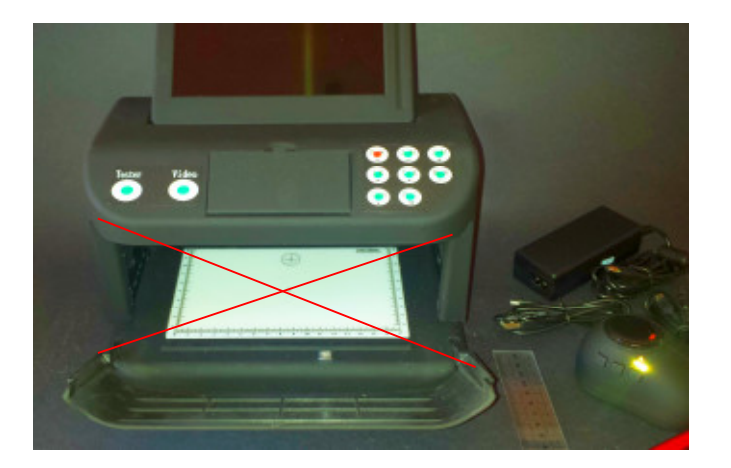

#### Attenzione:

Quando l'apparato è in funzione - soprattutto con una delle due sorgenti U.V. attivate - evitare di osservare la radiazione luminosa - tenendo sempre chiuso lo sportello frontale come da figura di cui sopra.

Le radiazioni U.V. infatti, possono essere molto dannose, sia per gli occhi che per la pelle.

## Istruzioni per l'uso

Questo strumento nasce per operare autonomamente, anche per impieghi al di fuori dal proprio studio (vedi ad es. presso un Tribunale, ecc.) senza la necessita di essere collegato a un computer, se non per trasferire le immagini in formato digitale precedentemente salvate nella propria memoria interna.

Per attivare l'apparato:

- collegare lo strumento all'alimentatore esterno da rete, inserendo il cavetto nel connettore DC IN indicato<sup>3</sup> con il numero (5) presente sul retro dell'apparecchio, come da figura qui di seguito riportata:
- premere sul pulsantino presente sul lato Dx dello strumento, vedi n.(6).:

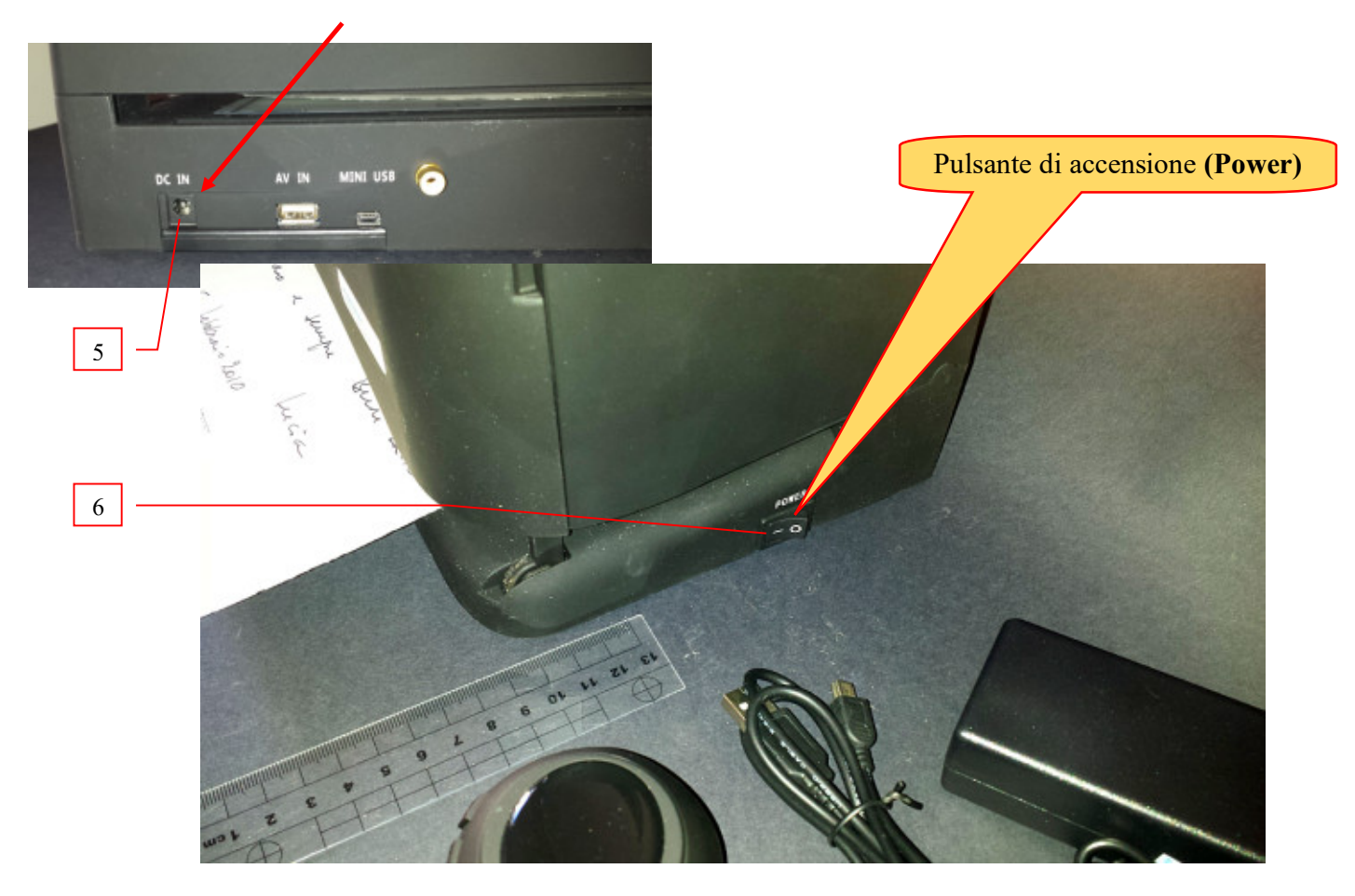

Dopo qualche istante sul lato destro del pannello di controllo si accenderà a intermittenza il pulsante rosso indicato con il numero (7), segno che l'apparato è pronto all'uso.

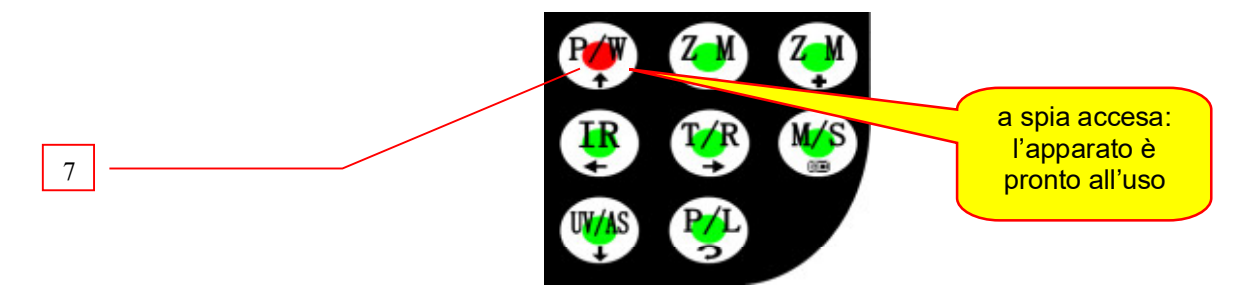

Premendo, infine, sul medesimo simbolo lampeggiante  $P(\mathcal{F})$  presente sul pannello frontale di comando,

-

**4**

pochi secondi dopo l'inizializzazione del software", sul Display apparirà l'immagine di ciò che la telecamera sta riprendendo in quel momento nello spettro del visibile. Nel caso in cui non sia stato ancora inserito alcun documento da esaminare, comparirà sul display - a titolo di esempio - la seguente immagine:

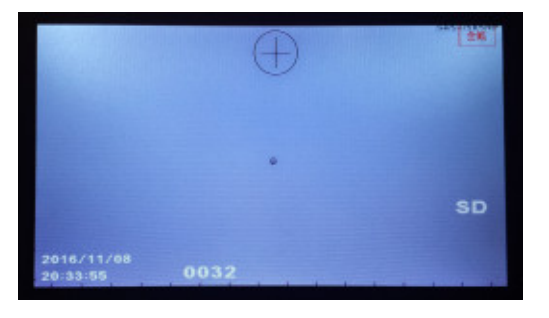

Per eseguire un primo test funzionale è sufficiente inserire nella cavità dello strumento un foglio contenente grafismi, simboli o altri segni (righi, timbrature, cancellature, etc). A titolo dimostrativo è stato utilizzato un foglio di carta per passaporto.

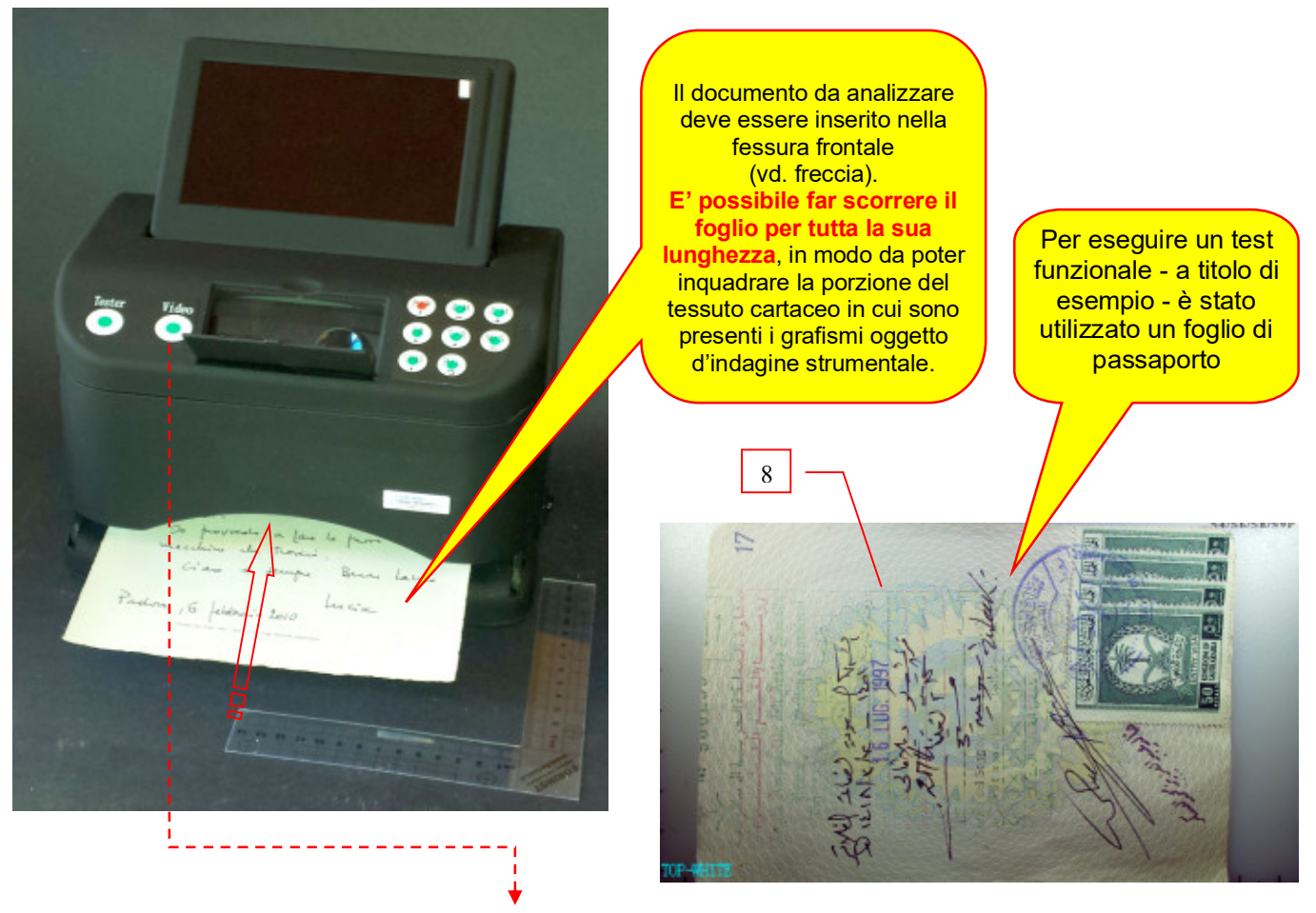

Quando sul Display si visualizzerà il documento di interesse (vd ad es. il foglio di passaporto indicato in foto con<br>il numero 8), premere questo pulsante Video posto sul lato sinistro del pannello di controllo. Video posto sul lato sinistro del pannello di controllo.

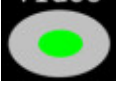

L'apparato inizierà ad acquisire e salvare in memoria in automatico in sequenza alcune immagini, attivando le varie modalità di radiazione luminosa insite nel medesimo. Qui di seguito: alcuni esempi relativi alla acquisizione del foglio di un passaporto.

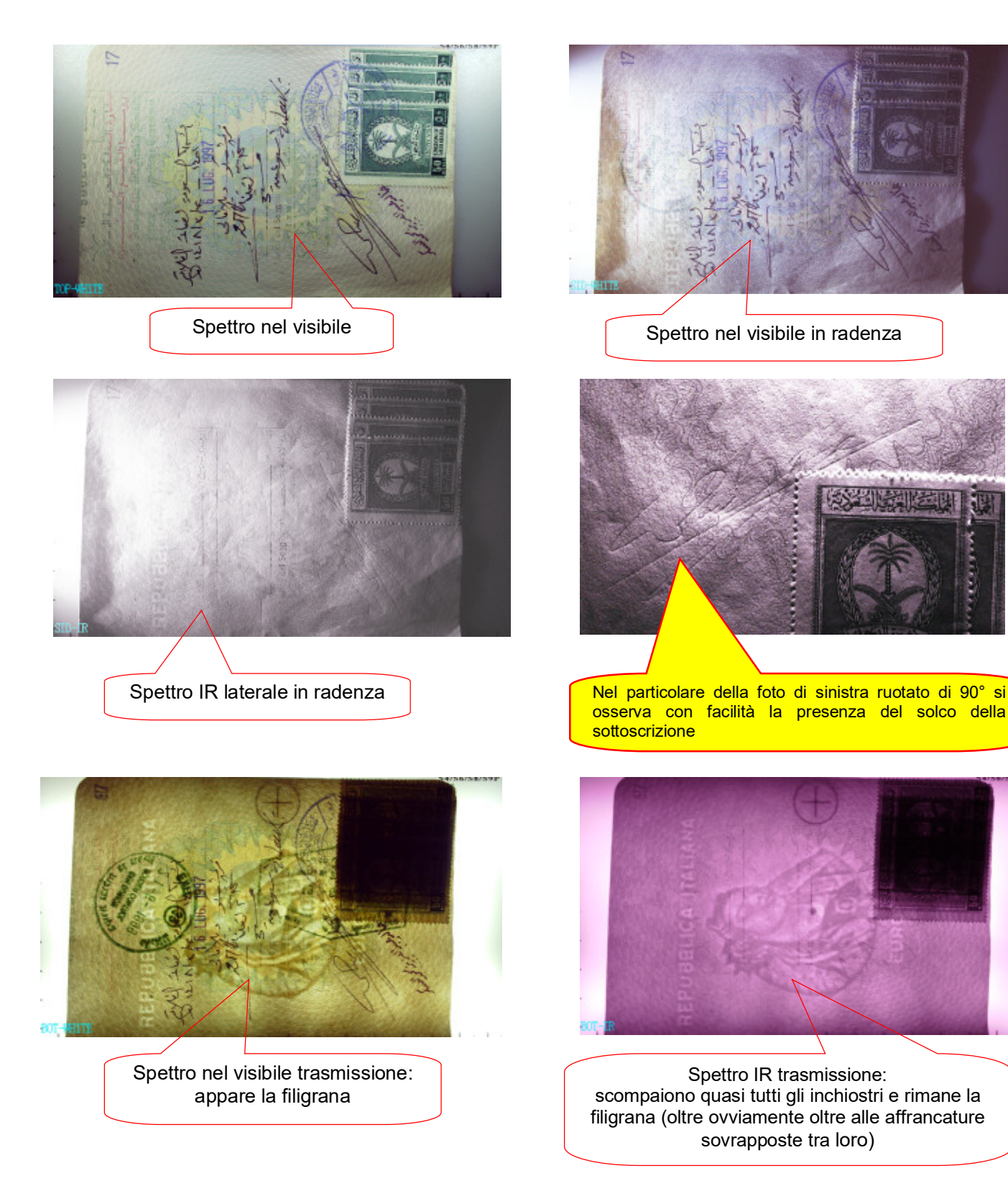

**5**

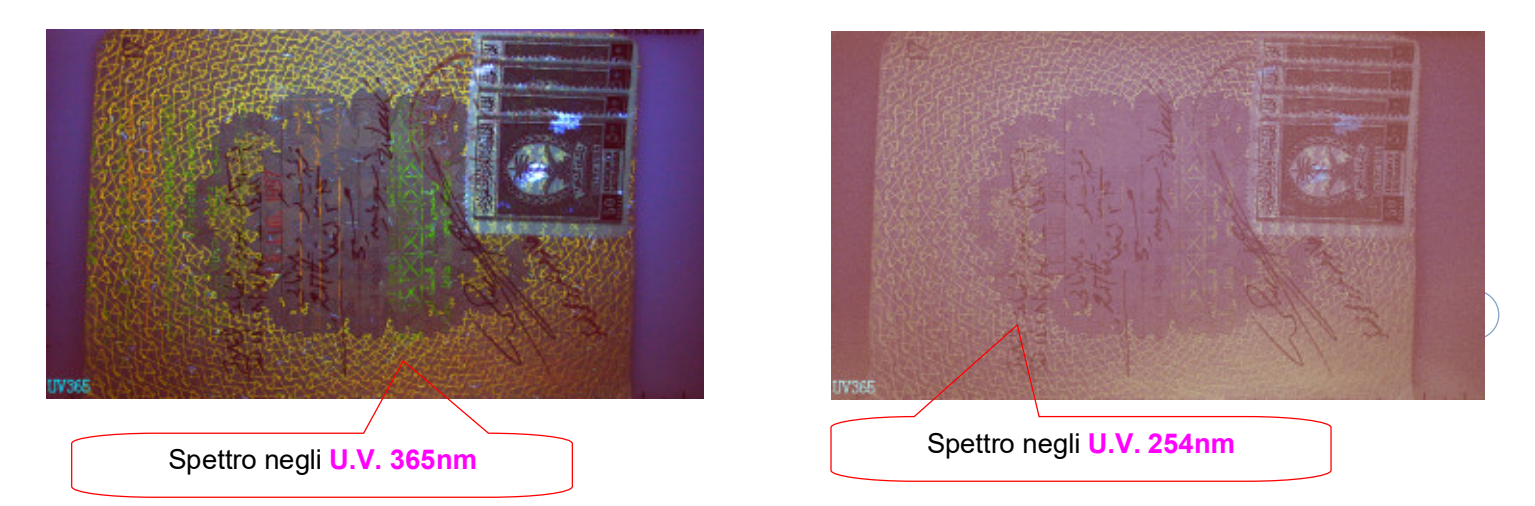

# I tasti funzione presenti sul pannello frontale dello strumento:

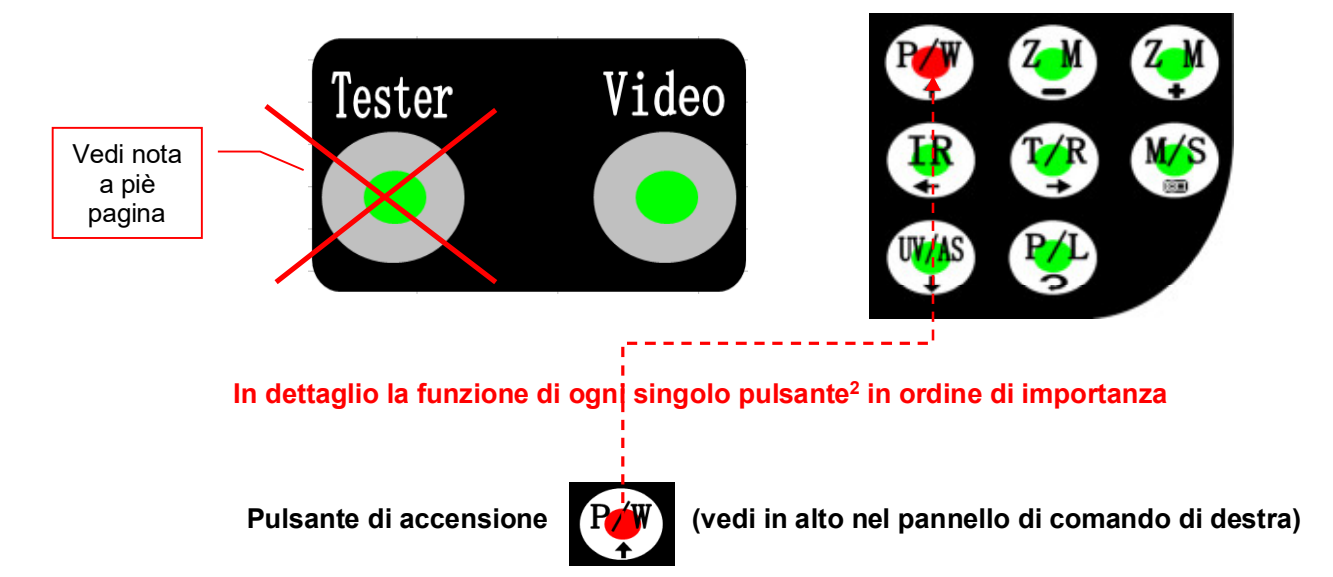

- Premendo il pulsante si visualizza l'immagine di quello che la telecamera sta inquadrando in quel momento, nello spettro del visibile con irraggiamento a luce diffusa (vedi immagine n.9);
- Premendo nuovamente e leggermente il pulsante, si ottengono le ulteriori combinazioni di radiazione luminosa ancora nel visibile, ovvero: a forte radenza, vedi fig n.(10), in trasmissione, vedi fig n.(11) e così via, ripetendo il ciclo in sequenza.

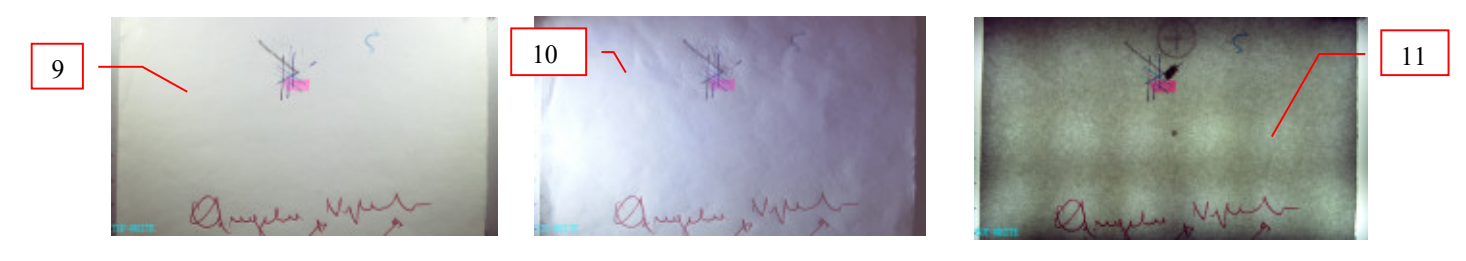

<sup>2</sup> *Poiché il pulsante "Tester" posto sul lato sinistro del pannello di controllo è attualmente disattivato, con previsioni di impiego per future implementazioni, lo stesso non sarà considerato ed è pertanto (al momento) disattivato.*

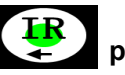

Pulsante attivazione  $\begin{pmatrix} \text{IR} \\ \text{P} \end{pmatrix}$  per modalità di illuminazione IR (infrarossa)

- Premendo il pulsante (IR) viene attivata la sorgente nello spettro dell'infrarosso, con irraggiamento in diffusione (vedi fig. n 12);
- Premendo nuovamente il pulsante leggermente, si ottengono le ulteriori combinazioni di radiazione luminosa, sempre ancora in modalità IR ovvero: illuminazione IR a forte radenza, vedi Fig n.13, IR in trasmissione, vedi Fig.n.14 e così via, ripetendo il ciclo in sequenza.

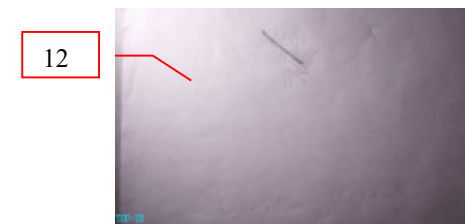

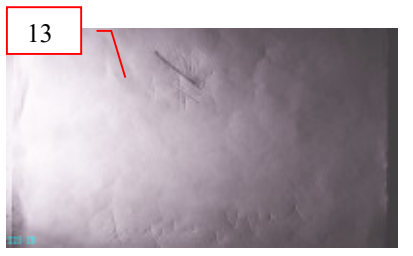

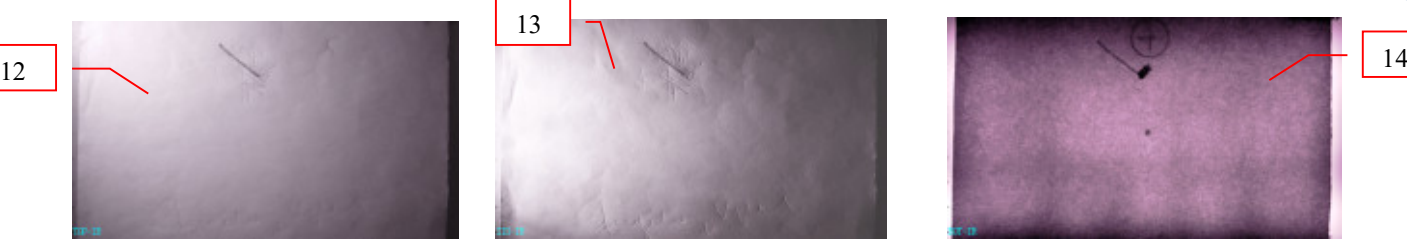

**7**

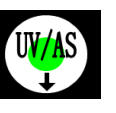

Pulsante attivazione  $\left[\begin{array}{cc} W/\sqrt{2} & \text{per modalità di illuminazione U.V. (ultravioletto)} \end{array}\right]$ 

- Premendo il pulsante (UV/AS) viene attivata la sorgente nello spettro degli ultravioletti, con irraggiamento in luce diffusa con picco di emissione a 365nm (vedi immagine di esempio nel visibile n.15 e e n. 16 in U.V.);
- Premendo nuovamente il pulsante leggermente, si ottengono le ulteriori combinazioni di radiazione luminosa: U.V. sempre in diffusione, ma a 254nm (vd. Fig. n.17) e così via, ripetendo il ciclo in sequenza.

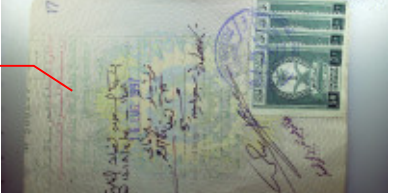

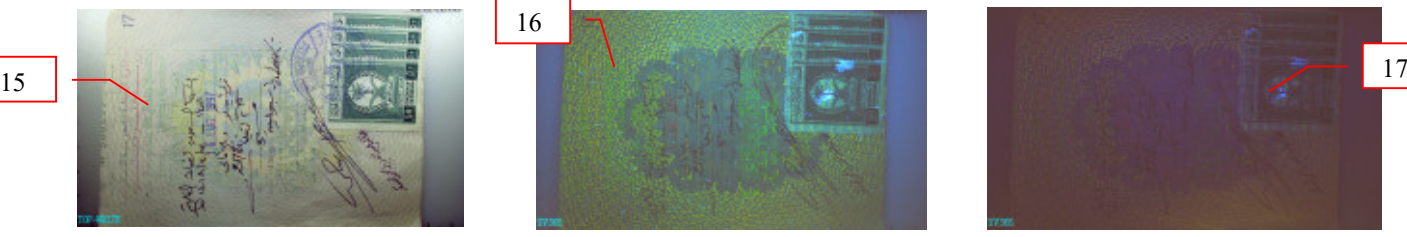

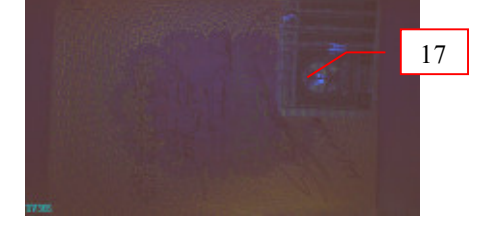

Pulsante Zoom

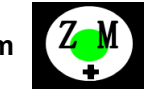

Premendo il pulsante ( $Z$  M +) viene aumentato il fattore di ingrandimento, in sequenza. Si parte con un primo ingrandimento di 4x. Premendo nuovamente il tasto si arriva ad 8x e successivamente 12x,16x, 20x, 24x, 28x, 32x, fino a un max di 34x.

Nota: l'immagine che si ottiene man mano che si aumenta l'ingrandimento, risulterà sempre più "sgranata". Ciò è dovuto al fatto che lo Zoom non è ottico, bensì elettronico. Ne consegue che il sensore matriciale della telecamera - pur essendo a elevata definizione, al max della magnificazione, ovvero a 34x - "mette in mostra" i singoli pixel di cui è costituita l'immagine.

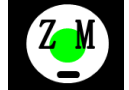

Per converso, premendo il pulsante (ZM -)  $\left[\right]$   $\left[\right]$  si diminuisce via via l'ingrandimento che era stato

precedentemente ottenuto, fino a ritornare a ingrandimento nullo.

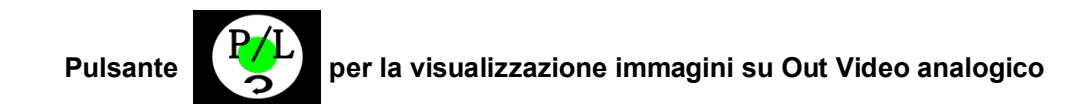

Il pulsante (PL) consente di attivare la visualizzazione delle immagini in diretta (e/o di quelle precedentemente salvate sulla memoria interna dell'apparato) su una periferica dotata di un ingresso video analogico.

**8** ricevere in ingresso un segnale in standard video (CCIR, Pal, etc.), come ad esempio il connettore presente Collegare (attraverso un cavo coassiale RCA, fornibile in opzione) il dispositivo con una periferica abilitata a sul retro dello strumento in Fig. 18:

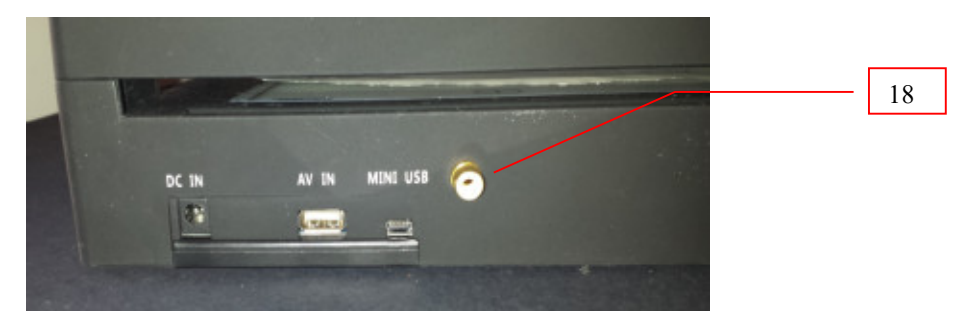

Schema di principio per visualizzazione immagini su Out Video analogico

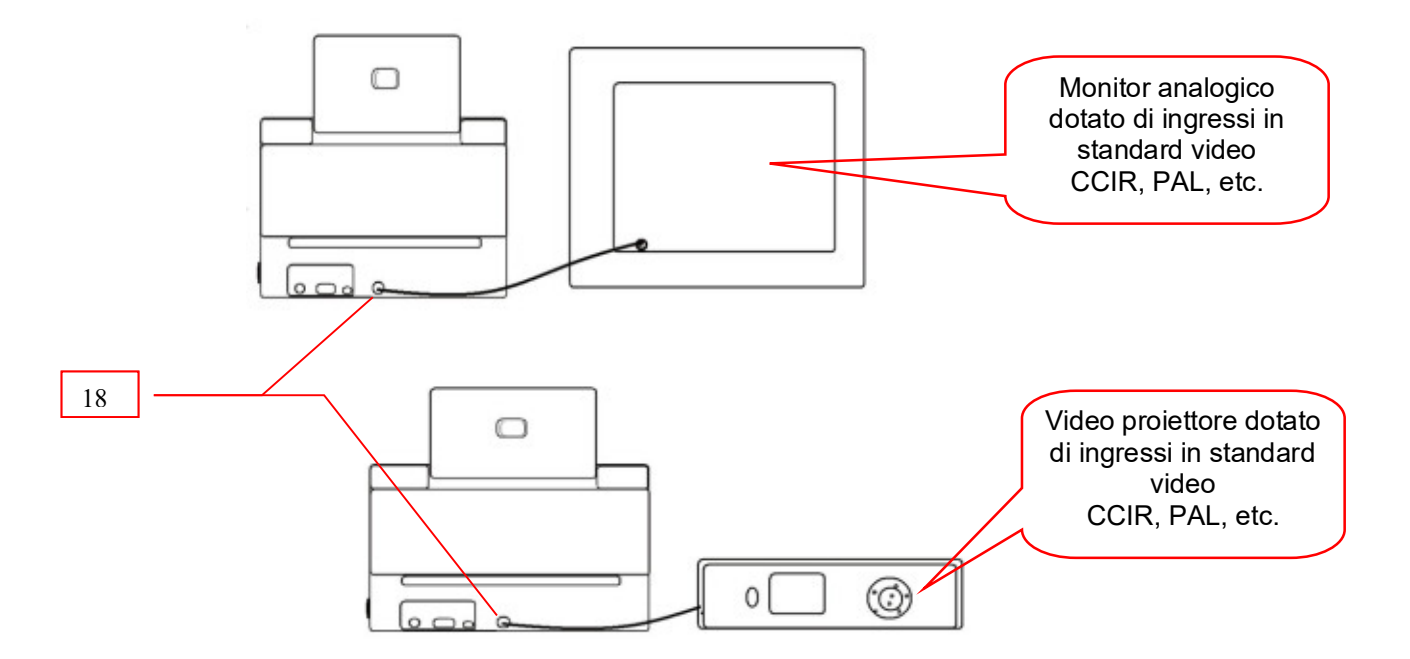

Nota: per la visualizzazione delle immagini in diretta (e/o precedentemente salvate sulla memoria interna dell'apparato) attraverso una uscita video analogica, è sufficiente premere per almeno tre secondi il pulsante A questo punto l'immagine prima presente sul Display del video comparatore scomparirà da quest'ultimo per visualizzarsi sulla periferica video esterna. Se si preme nuovamente sul pulsante,invece, appariranno le immagini precedentemente salvate sul dispositivo.

Questa uscita video analogica potrebbe non essere presente sul vostro apparato, trattandosi di un formato di segnale video in uscita ormai non più presente su Display digitali, etc.

# Pulsante per salvataggio  $\sqrt{M/S}$  delle immagini

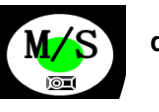

- Premendo il pulsante (M/S) l'immagine che è visualizzata in quel momento sul Display viene salvata nella memoria interna del video comparatore.
- **9** La conferma che il salvataggio è in esecuzione viene data dalla icona del Diskette che appare al centro del video (vd. fig. 19), e così via per le successive immagini che si desidera memorizzare, ripetendo il ciclo in sequenza.

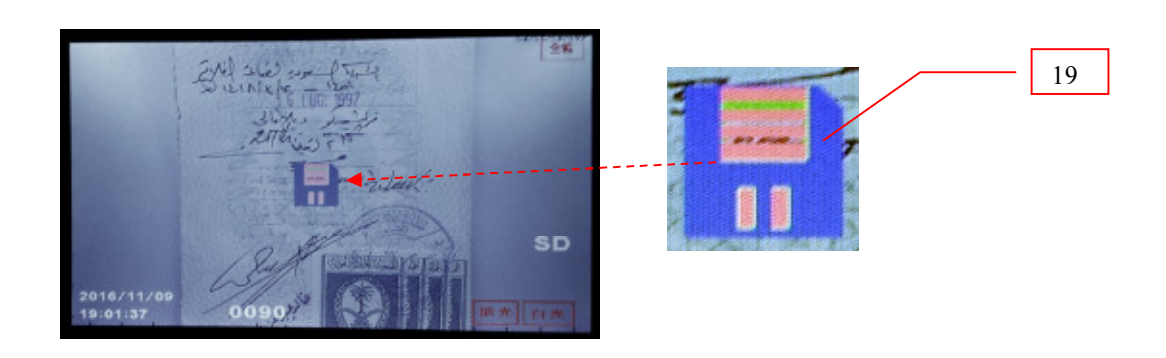

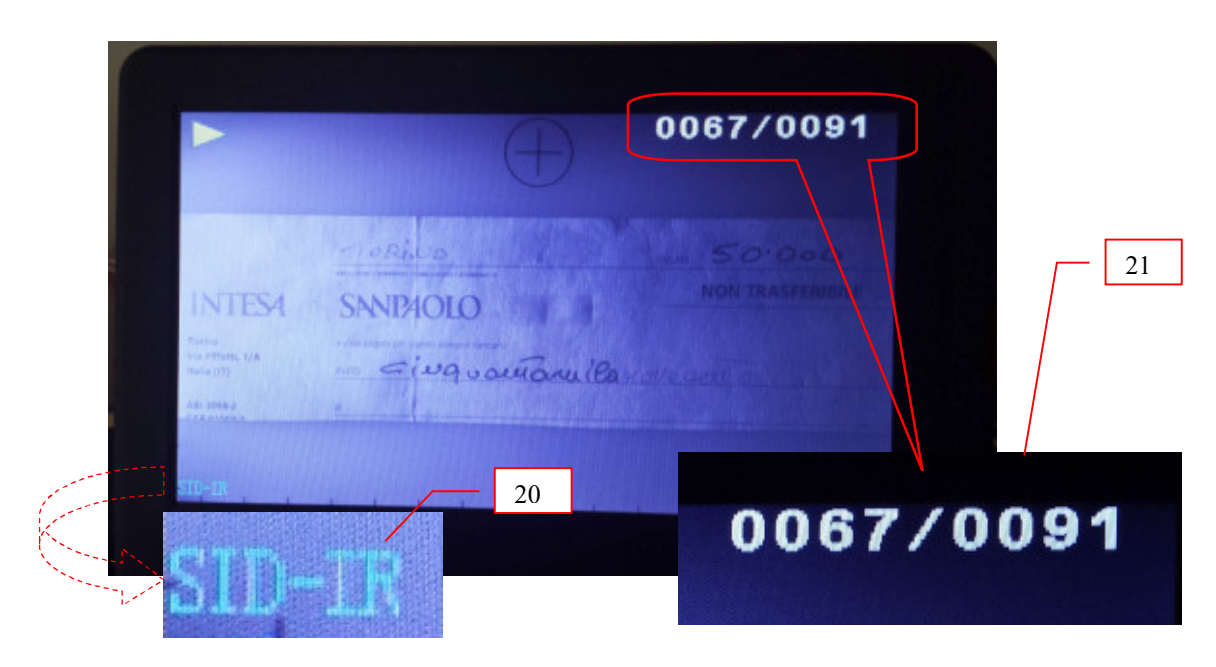

Nota: tutte le immagini archiviate, una volta richiamate, presenteranno in sovrapposizione grafica alcuni parametri, utili a ricostruire la modalità con cui le stesse sono state riprese.

Vedi ad es. la n. (20) che indica una acquisizione nello spettro dell'infrarosso in radenza e la n. (21) in cui compare il numero sequenziale che è stato attribuito alla immagine n.67 rispetto al complessivo di quelle presenti in memoria del Video Comparatore, per un totale di 91 immagini.

**10**

.

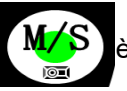

Sempre mediante il medesimo pulsante  $\blacksquare$   $\blacksquare$   $\blacktriangleright$   $\blacktriangleright$  possibile cancellare le immagini dal registro della

Memoria interna dell'apparato. Si consiglia, tuttavia, di eseguire questa operazione quando il video comparatore è collegato al Computer, sia per un più agevole "scorrimento" delle stesse, sia per una più rapida cancellazione dei file contenuti in memoria, come meglio descritto più avanti.

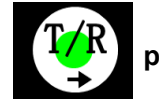

# Pulsante  $\sqrt{P\sqrt{N}}$  per visualizzazione immagini su Out Video DIGITALE HDMI

Il pulsante (T/R) consente di attivare la visualizzazione delle immagini in diretta (e/o precedentemente salvate sulla memoria interna dell'apparato) mediante una uscita video TV digitale.

E' sufficiente collegare, attraverso un cavo HDMI fornibile in opzione, il dispositivo ad un televisore in cui è presente un ingresso per il segnale in standard HDMI (vd. ili connettore presente sul lato sinistro del Display del video comparatore in Fig. 22).

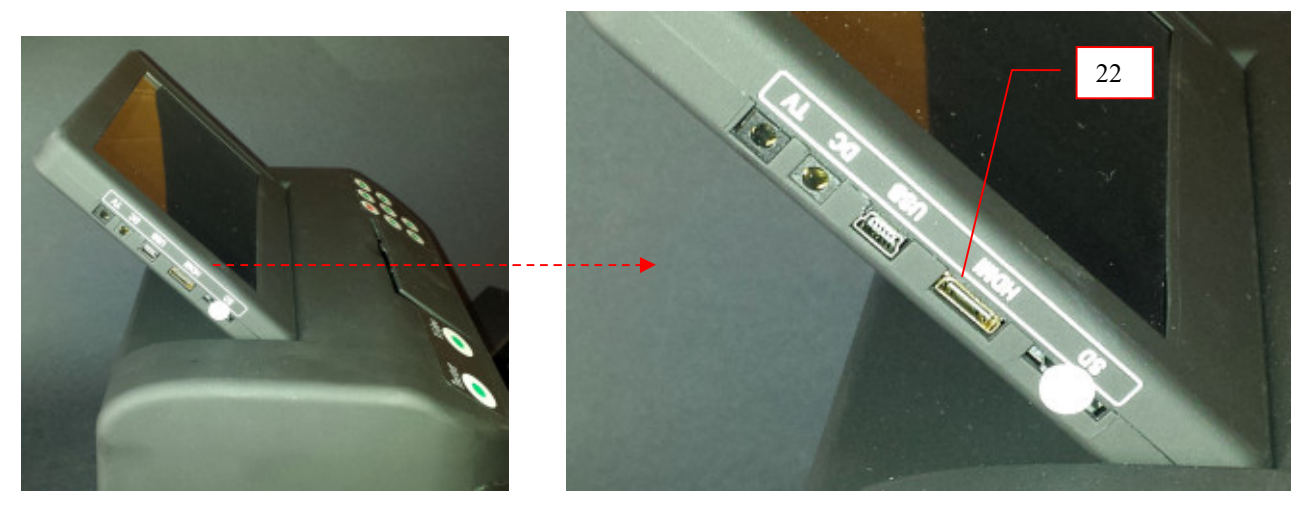

Schema di principio per la visualizzazione immagini su Out Video digitale (HDMI)

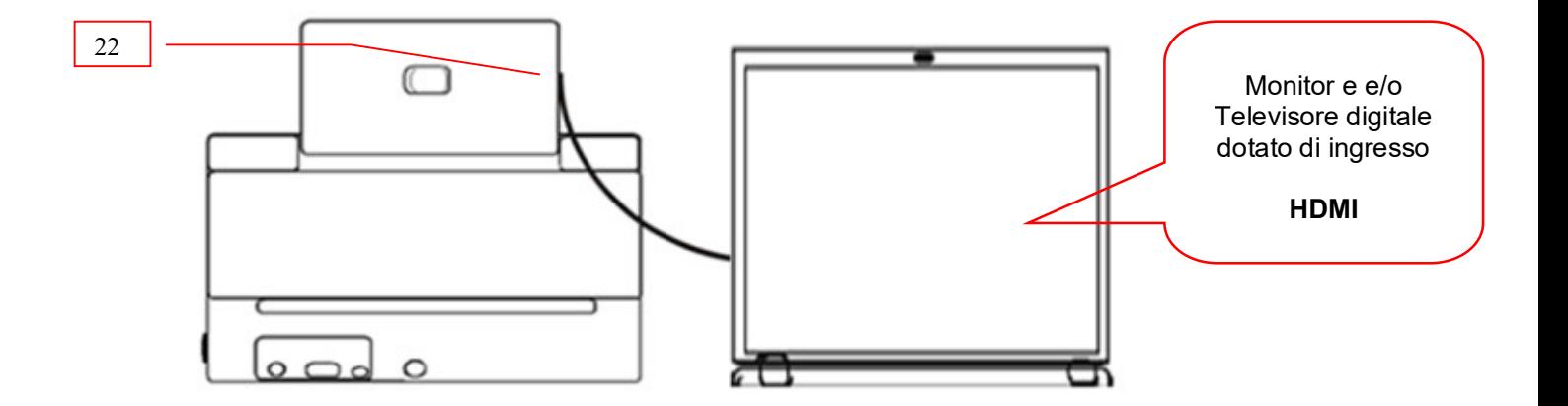

# Display per aumentare il campo di visione in ripresa diretta

In questo esempio, il Display (opzionale) in figura è da 22", compatto e leggero. Il medesimo dispone di svariati ingressi video, sia in formato analogico che digitale, tra cui in standard HDMI per il collegamento – via cavo – al Video Comparatore FORINST VC – UVR.

**11** Il Display viene alimentato da rete ed è comprensivo del cavo HDMI. Su richiesta, sono disponibili formati ancora più grandi.

#### Note:

- a seconda del Display addizionale impiegato (in funzione della risoluzione e prestazioni del medesimo), all'accensione del Display e del Video Comparatore, la visualizzazione delle immagini in ripresa diretta avviene in automatico;
- Inoltre è possibile collegare l'apparato anche al Vostro televisore digitale a grande schermo, qualora il medesimo disponga di un ingresso in standard HDMI.

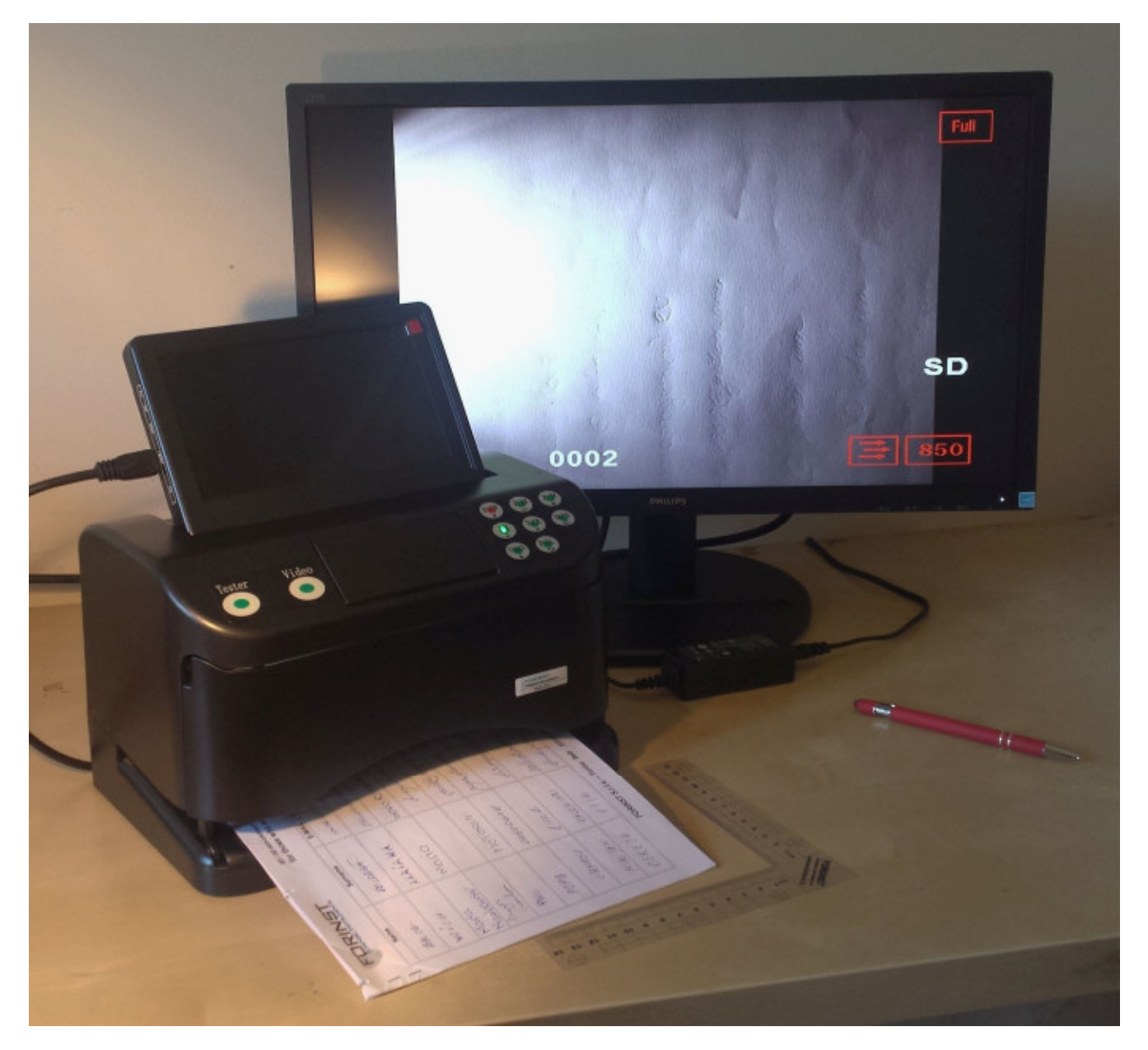

# Il sistema di ripresa in modalità macro di corredo al Video Comparatore VC-UVR

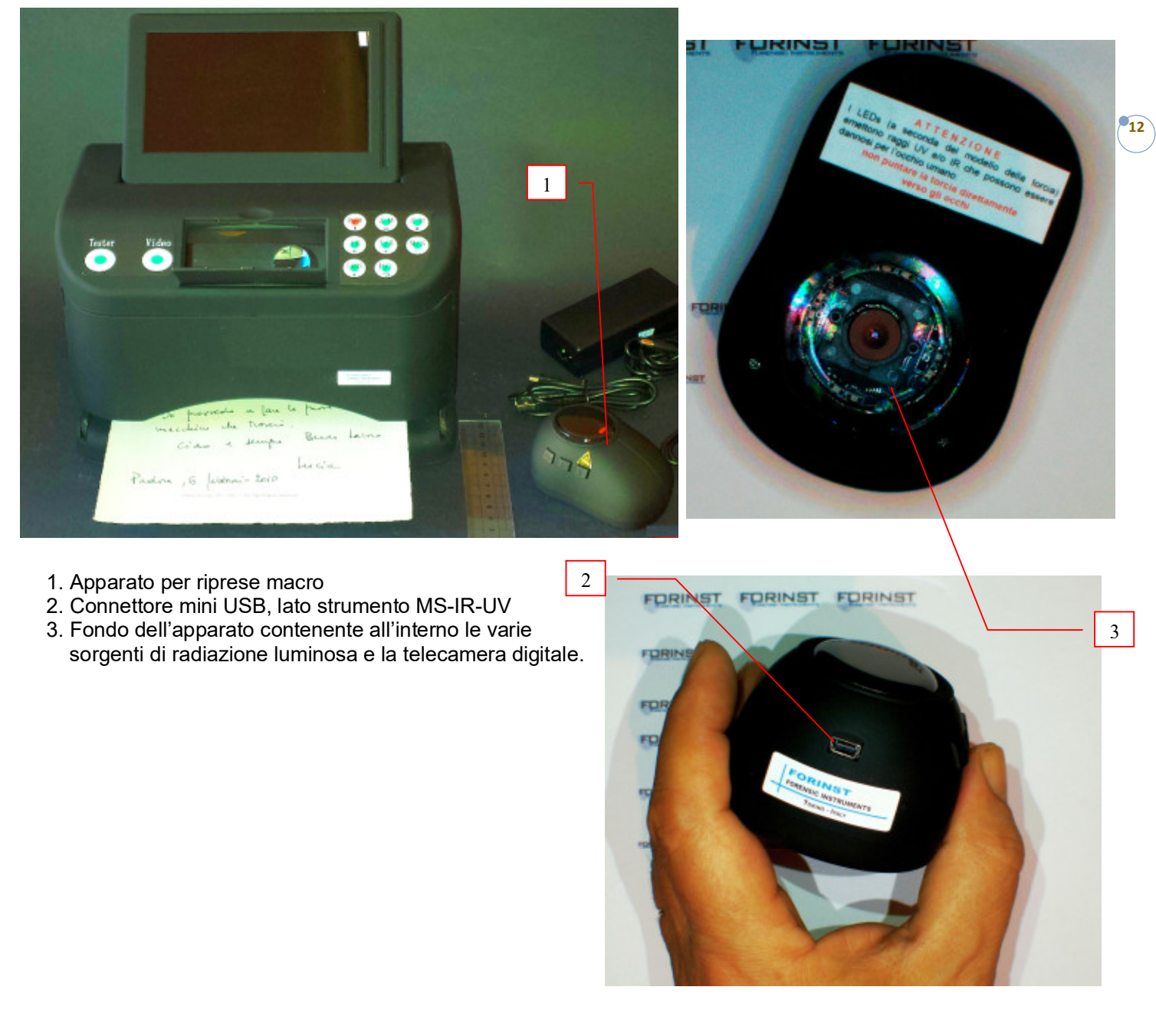

# Attenzione:

quando l'apparato è in funzione – soprattutto con una delle due sorgenti U.V. attivate - evitare di osservare la radiazione luminosa. Si consiglia, pertanto, si non posizionare mai il fondo dell'apparato verso il viso (vd. Fig. 3). Le radiazioni U.V., infatti, possono essere molto dannose, sia per gli occhi che per la pelle.

4

**13**

# La messa in funzione dell'accessorio a forma di "mouse" per le riprese macro

- Collegare il dispositivo per riprese in modalità macro al video comparatore, attraverso la porta USB II, presente sul retro del medesimo (vd. Fig. n. 4).

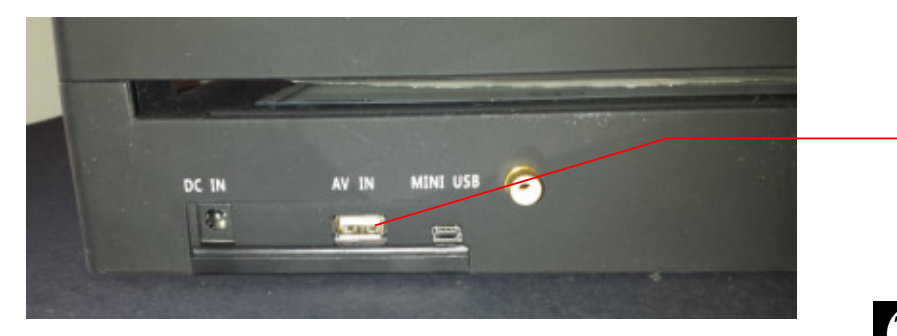

Successivamente premere per almeno un paio di secondi il pulsante  $(T/R)$  . Se necessario ritentare premendo nuovamente, fintanto che una spia rossa presente sulla cuspide del "mouse" non si accende. L'accensione della spia indica che il sistema di ripresa in modalità macro è entrato in funzione. Sul display del Video comparatore, a questo punto, apparirà l'immagine di cosa sta inquadrando in quel momento la telecamera insita nello strumento.

#### Un suggerimento per eseguire un primo Test funzionale del sistema di ripresa macro

Posizionare il sistema di acquisizione (ad esempio) su un assegno bancario, in corrispondenza di una porzione del tessuto cartaceo in cui è presente qualche grafismo in manoscrittura, come da foto qui di seguito riportate:

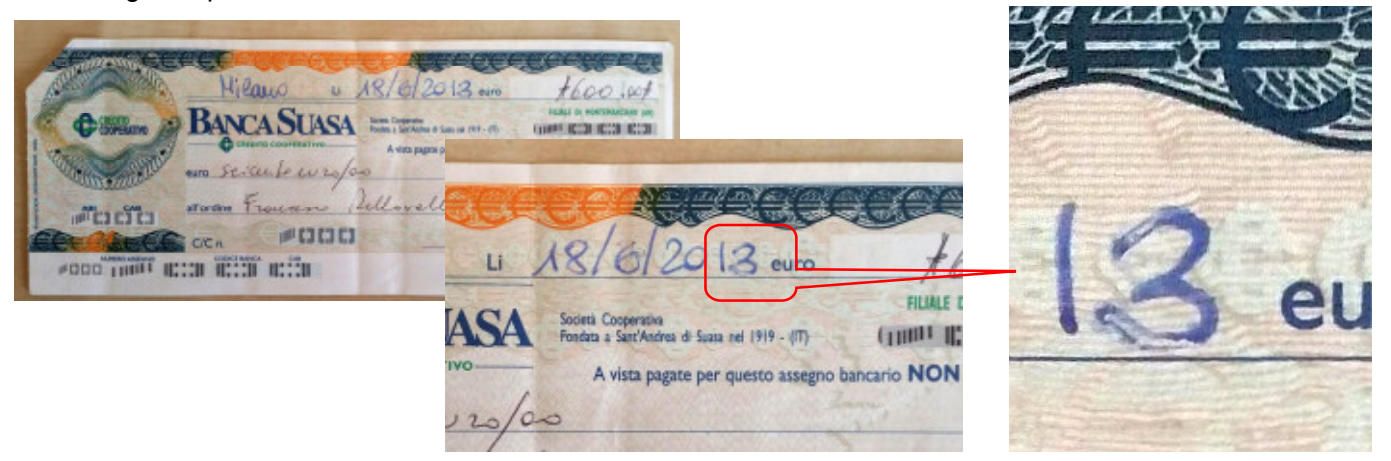

# I tre tasti funzione presenti sul lato sinistro dello strumento e le relative modalità di funzionamento:

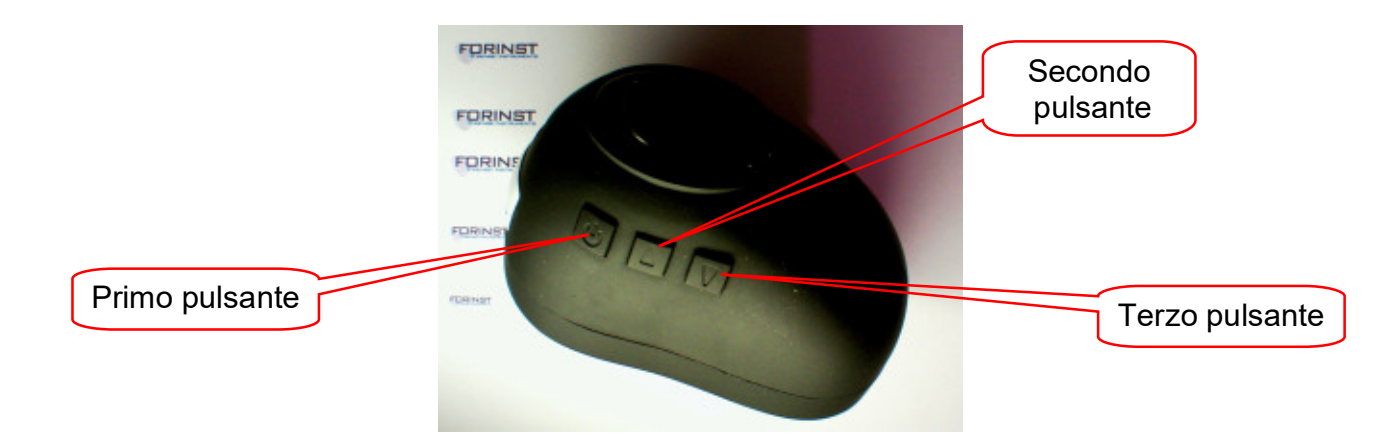

La prima immagine che appare sul Display del Video Comparatore (senza per questo aver ancora premuto il primo pulsante) è la risultante nello spettro del visibile, in cui la ripresa avviene ciclicamente (in automatico) con irraggiamento - sempre nello spettro del visibile - da ore 9 a ore 3, da ore 6 a ore 9, da ore 9 a ore 12 e così via. Premendo il primo pulsante, invece, si ottiene una ripresa - sempre nel visibile - in luce diffusa con il sistema di illuminazione a irraggiamento fisso.

Proseguendo con un successivo clic sul primo pulsante di cui sopra si ottiene una ripresa – sempre nello spettro del visibile - ma in radenza, da ore 12 a ore 6, come da immagine qui di seguito riportata.

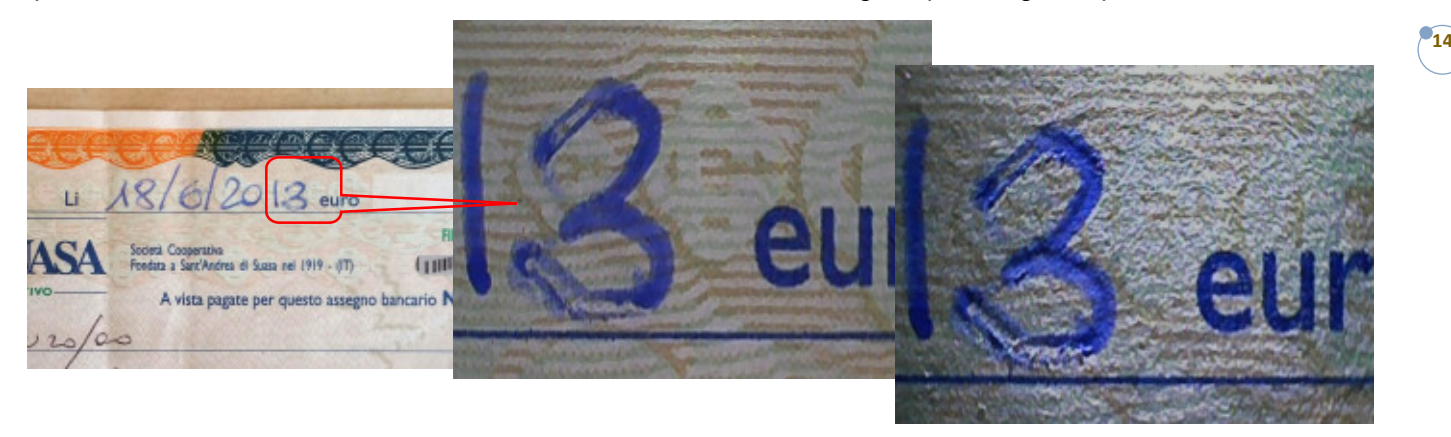

Infine, premendo per una terza volta il primo pulsante, il sistema di illuminazione nello spettro del visibile insito nell'apparato viene disattivato. Ne consegue che l'immagine che appare ora è completamente nera: (vedi foto A). E' possibile "tuttavia" intervenire con una sorgente luminosa esterna, come ad esempio una tavoletta luminosa, ecc. come quella proposta dalla Forinst (vedi foto B). In questo caso si osservano i grafismi in esame in luce trasmessa. Questo tipo di illuminazione risulta fondamentale per mettere in evidenza la presenza, eventualmente, di filigrana nel tessuto cartaceo (vedi ad es. assegni bancari, cambiali, fogli protocollo, carte intestate di pregio, ecc.), oppure di possibili abrasioni, cancellature, ecc

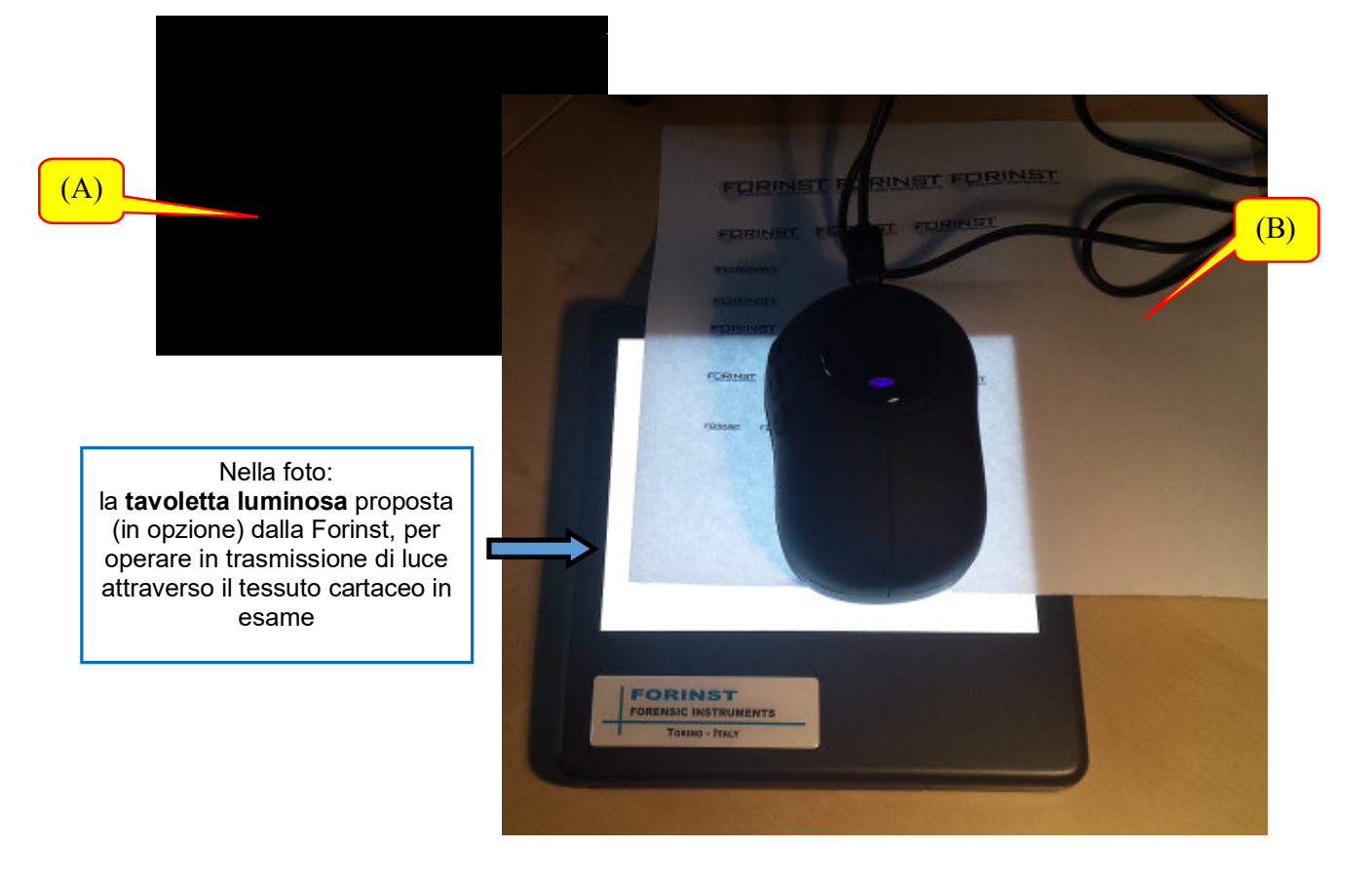

**15**

Il secondo pulsante attiva la ripresa in modalità IR (infrarossa) in diffusione a irraggiamento fisso e stabile (vd. foto C).

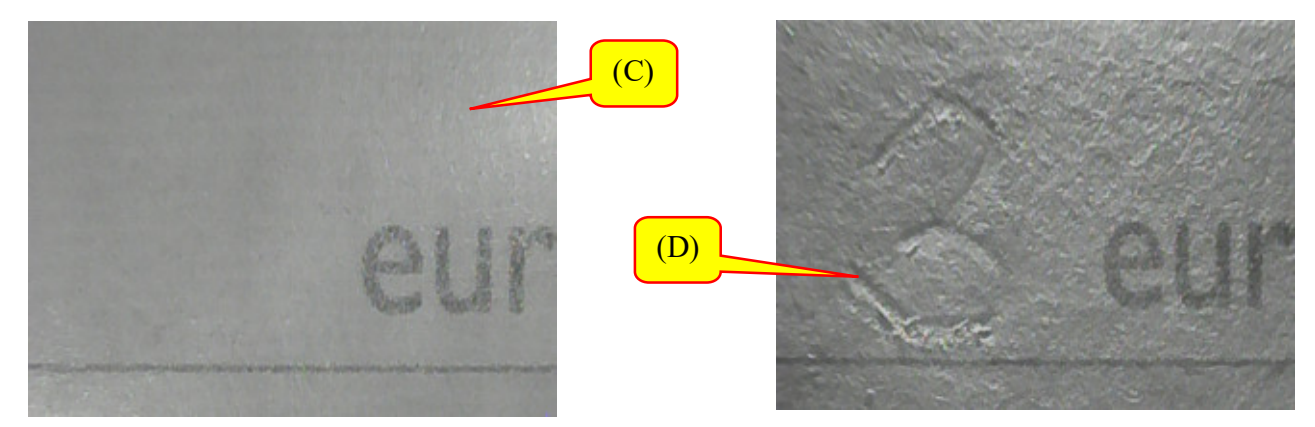

Proseguendo con un successivo clic sul secondo pulsante si ottiene una ripresa sempre nello spettro dell'infrarosso, ma in radenza, da ore 12 a ore 6 (vd. foto D). In quest'ultimo caso l'ispezione strumentale consente di osservare un importante effetto che spesso si ottiene, ossia: nella maggioranza dei casi "scompaiono" (e/o semi scompaiono) gli inchiostri per manoscrittura<sup>3</sup>. Viceversa vengono "messi in luce" i solchi generati dagli strumenti per manoscrittura, oltre a quelli ciechi ed eventuali abrasioni, stropicciamenti, micro lacerature della carta, piegature, ecc.

Mentre al terzo clic sul secondo pulsante: la ripresa - sempre in modalità IR - avviene ciclicamente con irraggiamento in alternanza 850 / 940 nanometri, rispettivamente: da ore 9 a ore 3, da ore 6 a ore 9 e infine da ore 9 a ore 12 e così via, ripetendo il ciclo.

Infine, premendo il secondo pulsante per la quarta volta, vengono attivate due sorgenti luminose in contemporanea:

la prima nello spettro dell'IR (c.a. 940 nanometri di picco di emissione), e la seconda nel Blue. Questa particolare combinazione consente di ottenere effetti di luminescenza negli inchiostri per manoscrittura (vd. foto E).

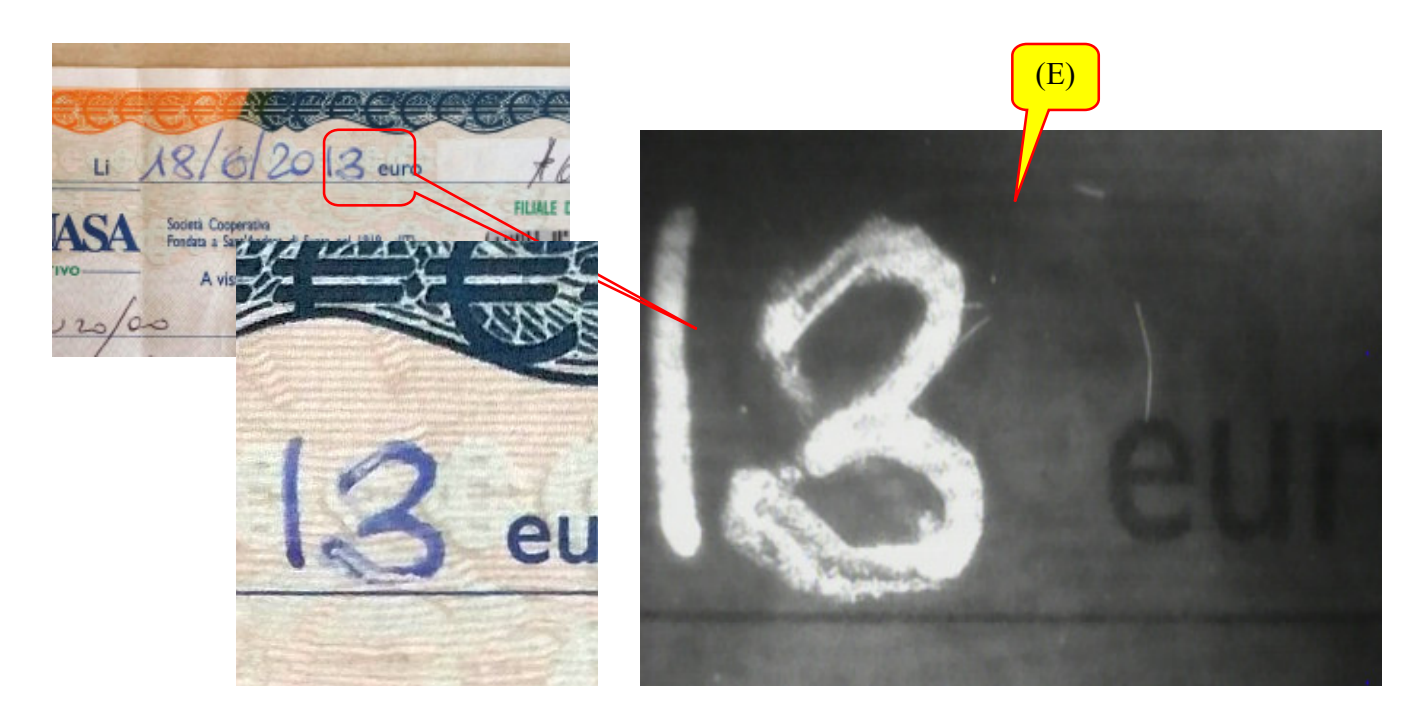

<sup>3</sup> *Gli inchiostri che non assorbono le radiazioni infrarosse non scompaiono (vd. ad es. quelli costituenti i fili grafici della grafite, o i grafismi a stampa a base di tone0, quelli prestampati (come nel caso dell'assegno bancario) o gli inchiostri da timbro se molto densi).* 

**16**

#### Terzo pulsante:

premendo il terzo pulsante, si ottiene una ripresa in modalità U.V. (ultravioletta) in diffusione a irraggiamento fisso con emissione a 365 nm (nanometri). Vedi foto F)

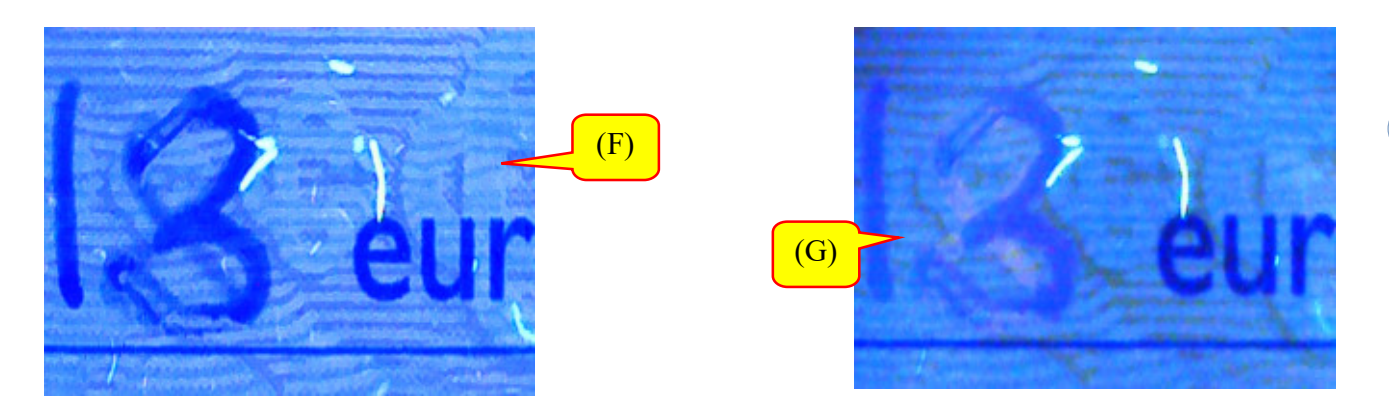

Proseguendo con un successivo clic sul terzo pulsante si ottiene una ripresa sempre nello spettro degli U.V. ma con radiazione a 254 nm (vd. foto G). In questo caso, perlomeno su inchiostri per manoscrittura, non si osserva alcuna sostanziale differenza rispetto alla precedente immagine ottenuta con spettro di emissione a 365 nm. Al contrario se il tessuto cartaceo e gli inchiostri sono trattati chimicamente (vd. ad es. le carte di passaporti, assegni bancari, cambiali, affrancature, o gli inchiostri "speciali" per timbrature, ecc) è chiaramente possibile osservare la macroscopica differenza tra una immagine acquisita nello spettro del visibile (e/o IR) rispetto alla stessa acquisita in modalità U.V. Si veda a titolo di esempio la diversa reazione di una carta per passaporto nello spettro del visibile (foto H ) e nello spettro degli U.V.(vd. foto I a 365nm e foto L a 254nm).

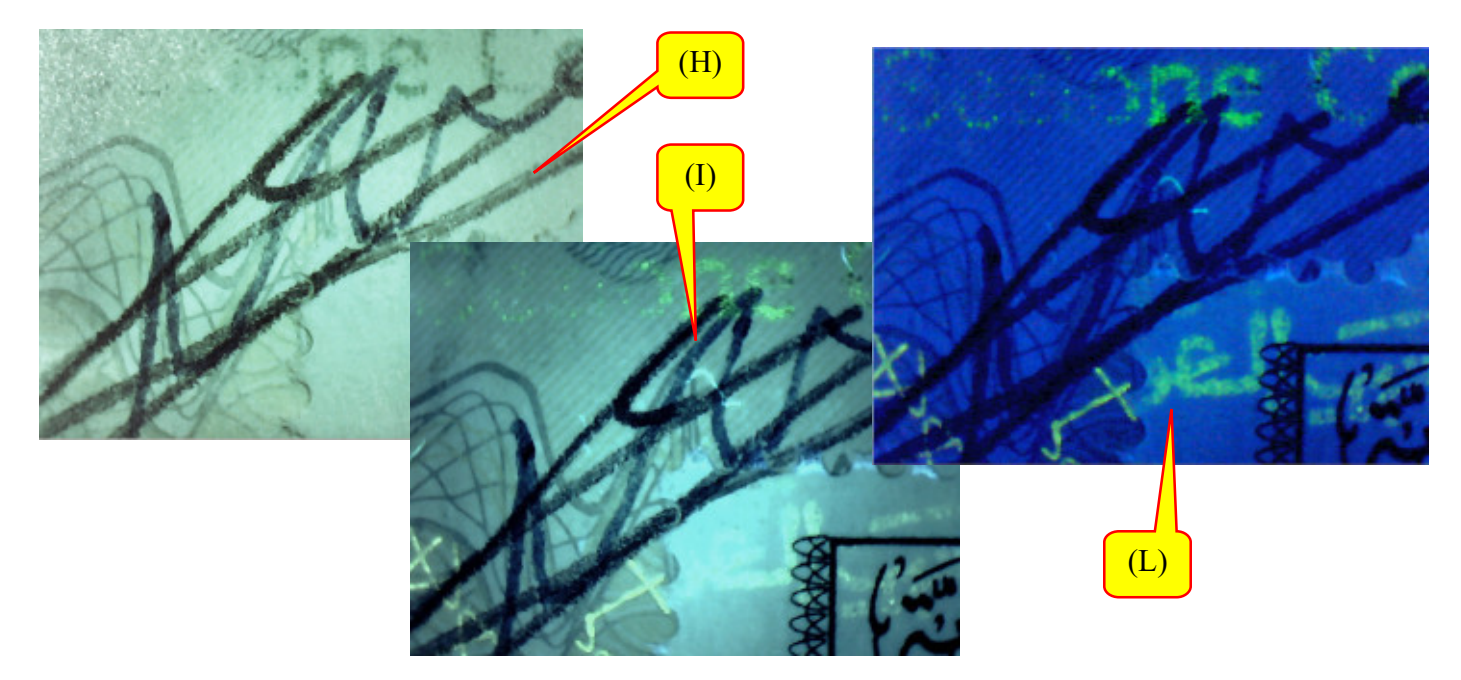

Infine, premendo ancora il terzo pulsante, si disattiva la sorgente U.V. e viene nuovamente generata la sorgente nello spettro del visibile (per ulteriori suggerimenti riguardo al corretto impiego delle sorgenti di illuminazione, a seconda dei casi da esaminare, cfr. nota a pie pagina<sup>4</sup>

*<sup>4</sup> F. Dellavalle - "La strumentazione per l'analisi documentale in ambito forense" edito dalla Casa Editrice: Sulla rotta del sole srl – Settembre 2011. (ISBN 978-88-88456-69-0).*

**17**

Pulsante per il salvataggio  $\left[\begin{array}{c} M/$   $\end{array}\right]$  delle immagini

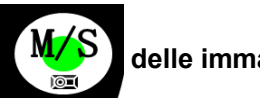

Analogamente a quanto già descritto in una delle pagine precedenti, premendo il pulsante (M/S) l'immagine che è visualizzata in quel momento sul display viene salvata nella memoria interna del Video Comparatore.

# Le principali funzioni per traferire le immagini acquisite: dal Video Comparatore VC-UVR al Computer.

#### Premessa:

la telecamera insita nell'apparato "viene vista" dal Computer come una classica fotocamera digitale. Per attivare il trasferimento delle immagini, è sufficiente seguire questa semplice procedura:

- collegare il dispositivo al proprio Computer attraverso il cavetto USB, come da schema seguente;

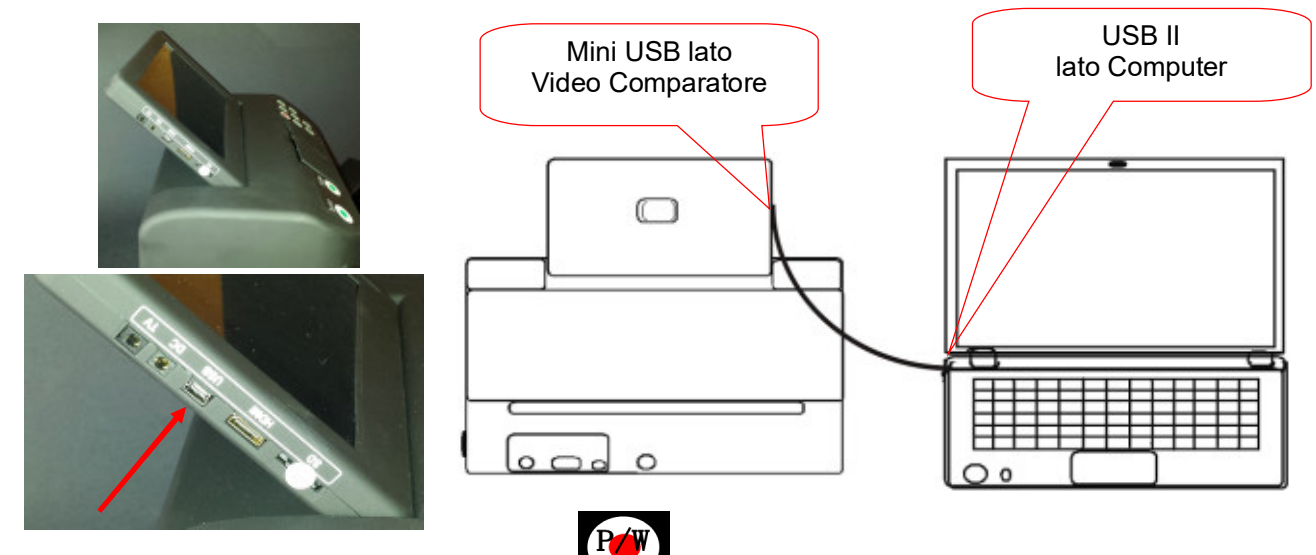

- accendere l'apparato mediante il pulsante
- dopo qualche istante, automaticamente apparirà sul Display del Computer una nuova cartella, simile a quella qui di seguito presentata<sup>5</sup>(se ciò non dovesse accadere: sconnettere e riconnettere il cavetto USB (lato Computer)

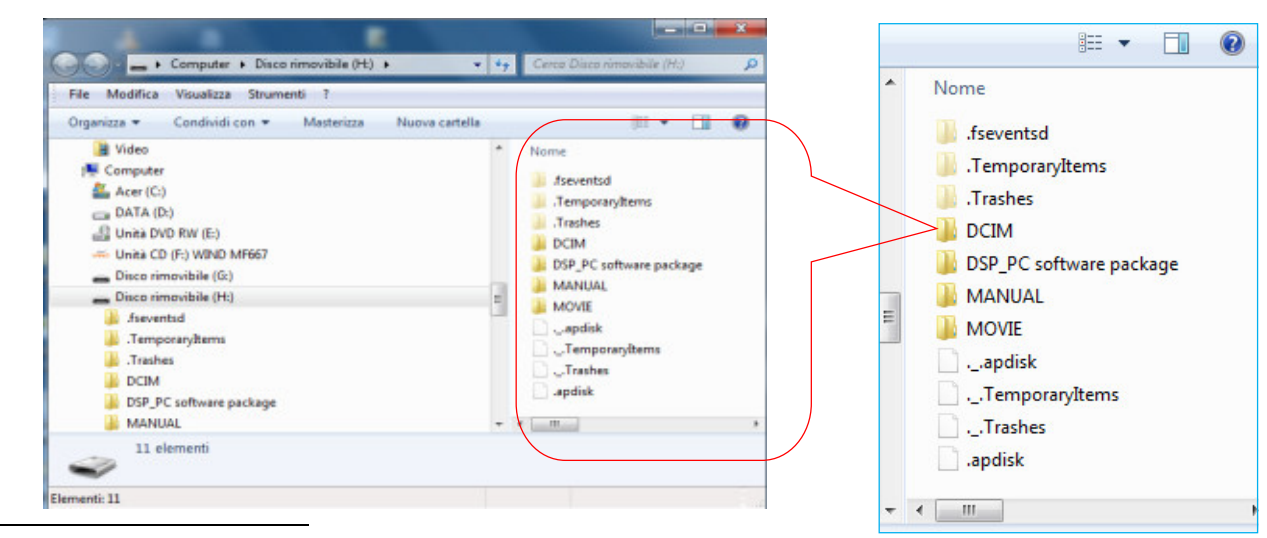

<sup>5</sup> *Le videate di esempio si riferiscono al sistema operativo utilizzato: Windows 7*

Contemporaneamente sul Display del Video Comparatore deve apparire questa immagine:

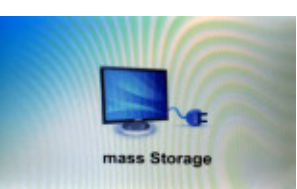

- cliccare con il Mouse sulla prima voce: DCIM; apparirà una sotto cartella simile a quella di cui alla Slide qui di seguito rappresentata a sinistra, infine cliccare su questa sottovoce (101SZSW) e apparirà la sequenza delle immagini acquisite dallo strumento, come da ultima Slide in basso:

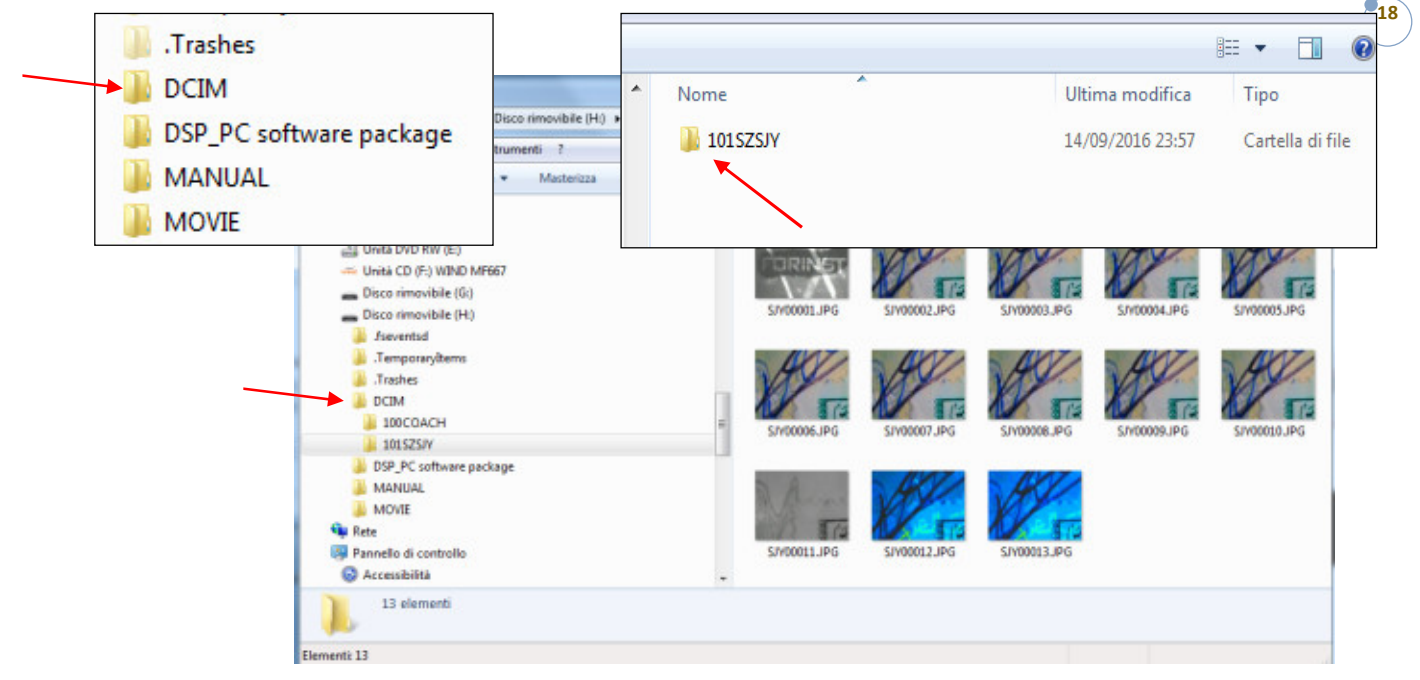

Ora è possibile copiare tutte o parte delle le immagini contenute nella memoria del dispositivo SD in una cartella del proprio Computer, così come eliminare le immagini presenti nella memoria del dispositivo, al fine di liberare spazio per nuove acquisizione.

Nota: nel caso in cui nonostante ripetuti tentativi, la memoria del dispositivo SD non viene "vista" dal computer, è possibile estrarre fisicamente la stessa dal proprio alloggiamento, che si trova sul lato sinistro del Display da 7", come indicato in figura, alla voce: SD.

Per l'estrazione della SD è sufficiente premere (delicatamente) sulla stessa con l'unghia di un dito (vedi freccia gialla). Successivamente si può utilizzare un adattatore per inserire la stessa in una porta USB del proprio computer. Una volta scaricate le immagini, la SD deve essere reinserita nell'alloggiamento di cui sopra rispettando l'orientamento e facendo molta attenzione che la stessa acceda correttamente nella piccola fessura presente nel Display.

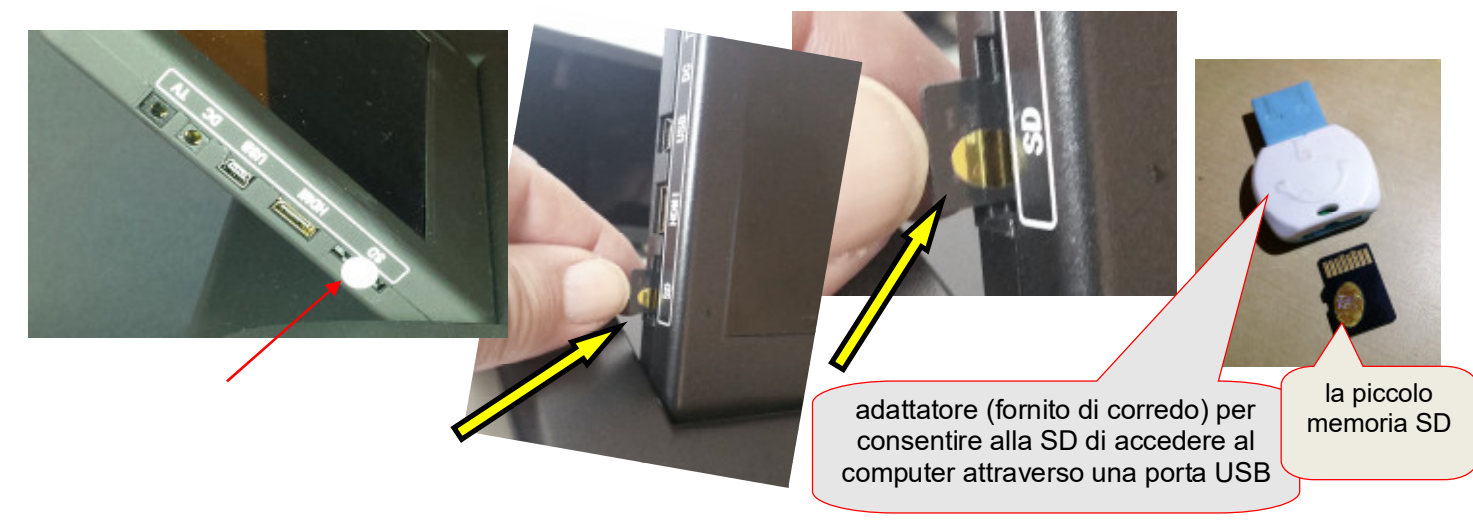

# Note di carattere generale:

Come già specificato la sorgente di luce fluorescente (soprattutto quella a 254 nm) è molto dannosa per gli occhi e per le mani. Pertanto quando la luce fluorescente è attivata, bisogna aver cura che lo sportello frontale sia chiuso. Per ulteriore sicurezza. l'onda corta U.V. (a 254 nm) si spegne automaticamente dopo circa 1 -2 minuti dall'accensione, mentre l'apparato si spegne del tutto dopo alcuni minuti di inattività.

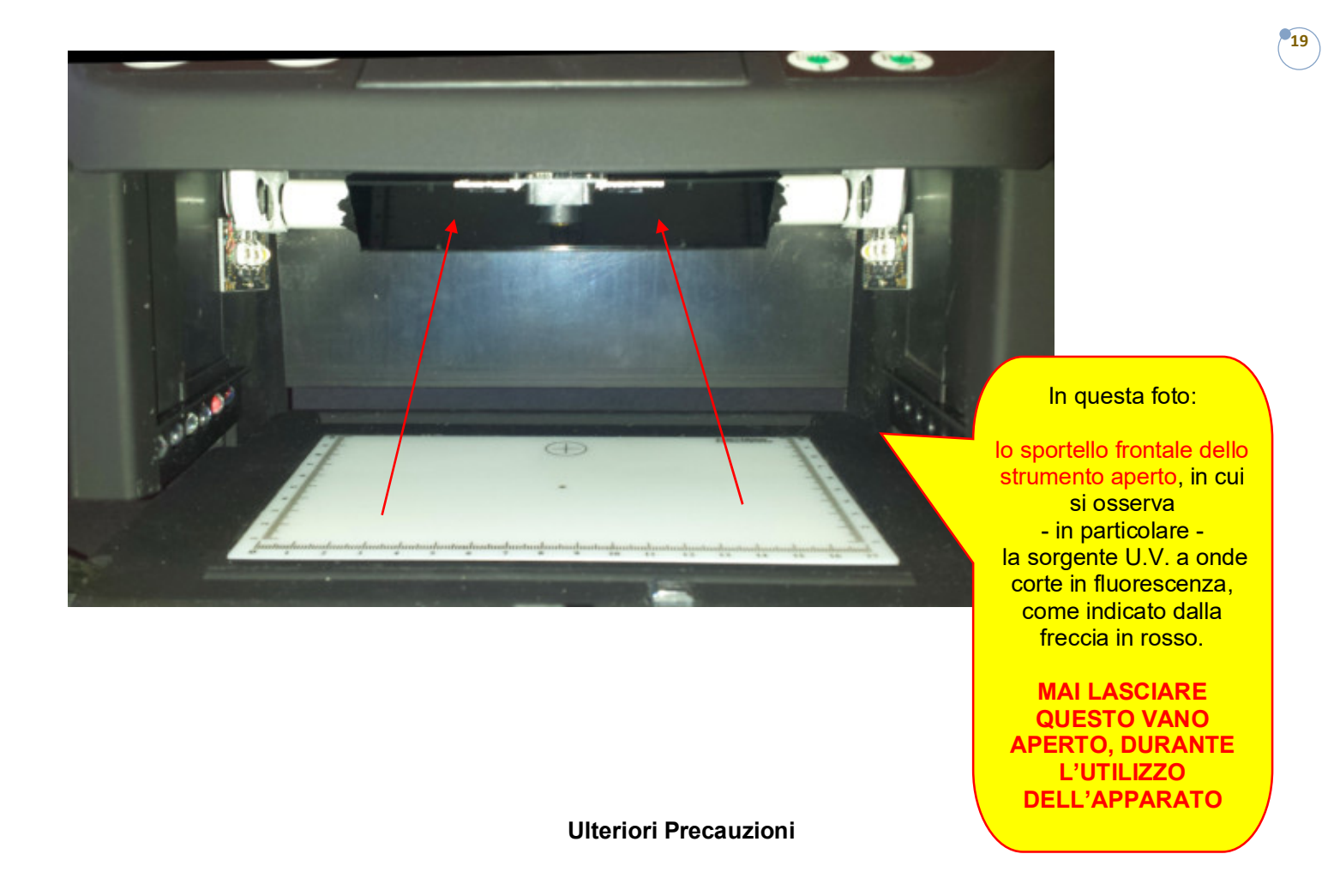

Non utilizzare il video comparatore in ambiente non controllato, con temperatura di esercizio superiore a 40℃ o inferiore a 0℃, in presenza di linee ad alta tensione, di disturbi elettromagnetici, radiazioni, elevata umidità, ecc. Evitare, inoltre, di operare per quanto possibile, in zone umide, a contatto con l'acqua o su piani di lavoro che possono vibrare.

E' consigliabile, infine, proteggere il dispositivo da eventuali cadute od urti.

Quando l'apparato è inutilizzato, **proteggerlo dalla polvere** con un panno e/o l'involucro trasparente fornito con il medesimo.

Riguardo al trasporto: il peso e le dimensioni molto contenute, rendono questo strumento idoneo per essere alloggiato in un comune Trolley, tale da essere accettato anche come bagaglio a mano nella cabina di un aeromobile.

**20**

# Scheda tecnica del Video Comparatore Forinst mod. VC-UVR<sup>6</sup>

# $\triangleright$  VIDEO COMPARATORE

- Dimensioni: 280X165X260 mm, Peso: c.a. 1,5 chilogrammi, accessori inclusi
- Alimentazione: con alimentatore stabilizzato da rete 220V/50Hz, Potenza: 25W (max)

Sorgenti luminose insite nell'apparato:

- nello spettro del visibile;
- IR (infrarosso) (850nm / 940nm);
- U.V. 255 e 365nm;
- Sensore matriciale operante sia a colori che IR, risoluzione: 7 Megapixel;
- Modalità di salvataggio immagini: 3600x2024 pixel, in formato Jpeg:
- Lente predisposta per operare anche nello spettro dell'IR con sistema meccanico di commutazione automatica;
- Display LCD da 7 pollici;
- Area di ripresa a intero schermo: c.a. 170x100mm, con Zoom attivato: c.a. 23x16mm;
- Connettore HDMI per la visualizzazione delle immagini (in diretta) anche sullo schermo di un TV digitale.
- Modalità di risparmio energetico: in caso di inutilizzo, **dopo c.a. 10 minuti l'apparato entra** automaticamente in modalità di risparmio energetico, mentre si spegne del tutto (sempre automaticamente) dopo 30 minuti.

# APPARATO EXT PER RIPRESE IN MODALITA' MACRO

Specifiche delle due sorgenti U.V. insite nell'apparato:

- a LED per la sorgente (UV-A a 365nm) e a tubo fluorescente per la sorgente (UV-C a 254nm). il dispositivo si spegne automaticamente in mancanza di utilizzo del medesimo, dopo circa 5 minuti.
- Specifiche della sorgente nel Blue: 470 nm.
- Specifiche della sorgente IR: 850/940 nm.
- Campo di ripresa (fisso e non variabile): l'area inquadrata è pari a circa 12mm x 9mm, che equivale a un fattore di magnificazione di circa 30x
- Potenza assorbita (via porta USB): 5 Volt <300 ma
- Dimensioni dell'apparato: 95×65×45mm
- Peso: meno di 60 grammi
- Modalità di salvataggio Immagini: 1024x768 pixel, in formato Jpeg

<sup>6</sup> *[FORINST si riserva il diritto di apportare modifiche tecniche o di altro tipo senza preavviso]*

# L'approccio strumentale in tema di analisi documentale: alcune indicazioni

# *Premessa:*

**21** *verificare se i tracciati in manoscrittura presentino un solco e una relativa variabilità in termini pressori7 . Non è L'analisi di un reperto è necessaria al fine di stabilire – preliminarmente – se il medesimo sia stato oggetto di manipolazioni di tipo fisico (ad es. abrasioni per apportare correzioni al testo, ecc.). E' altrettanto basilare infrequente che un documento in verifica sia frutto di una mera copia fotostatica (vedi una scheda testamentaria vergata dal de cuius con mano molto leggera, in cui – in apparenza – lo strumento scrittorio impiegato è un*  pennarello a punta fine). Ne consegue che un'ispezione strumentale, ovvero di tipo grafoscopico<sup>8</sup>, consente al *perito di trarre sin da subito importanti considerazioni, a prescindere dal quesito posto dal giudice. Poiché gli esami tecnici costituiscono la prima fase del metodo peritale, è opportuno sottoporre sempre i documenti analizzati a verifiche strumentali.* 

# Le principali tipologie di inchiostri per manoscrittura<sup>9</sup>

I classici "inchiostri per scrivere", largamente impiegati in passato con pennini tradizionali e penne stilografiche, risultavano costituiti da soluzioni acquose di acido tannico o gallico e solfato di ferro, addizionati di coloranti organici, antisettici e piccole quantità di un acido minerale o organico. Gli stessi dovevano essere privi di sedimenti, per asciugare rapidamente sulla carta in seguito alla formazione di un tannato ferrico indelebile, mentre la carta doveva essere ben collata sia in impasto che in superficie, in modo che venisse opportunamente rallentata la velocità di penetrazione dell'inchiostro nel corpo della carta e fossero minimizzati i difetti di spandimento e trapelamento delle immagini scritte.

Gli inchiostri stilografici attuali, invece, sono prevalentemente costituiti da soluzioni acquose di coloranti organici acidi, neri, blu o rossi, con aggiunta di opportuni additivi per migliorare la scorrevolezza ed evitare lo spandimento sulla carta poco collata.

Altri tipi di inchiostri per scrivere sono gli "inchiostri per penne a sfera", a base di soluzioni di coloranti in solventi poco volatili, quali glicoli e eteri di glicoli, in cui si aggiungono in casi particolari cere e resine; dagli "inchiostri per pennarelli" con punta scrivente in feltro o in fibra di plastica, a base di coloranti organici acidi o basici ed un veicolo in cui l'acqua è parzialmente o totalmente sostituita con solventi idrosolubili quali glicoli o glicerina.Se utilizzati per scrivere su superfici non porose, quali vetro, ceramica, metalli e plastica, gli inchiostri per pennarelli saranno a base di componenti insolubili in acqua. Dagli "inchiostri di china", generalmente a base di soluzioni acquose alcaline di gomma lacca e borace in cui viene disperso il nerofumo oppure vengono disciolti dei coloranti organici, impiegati soprattutto per disegno; dagli "inchiostri indelebili", a base di prodotti resistenti agli agenti chimici e agli abrasivi normalmente impiegati per cancellare; e infine dagli "inchiostri per timbri" a base di colorati sciolti in veicoli igroscopici, usati per impregnare tamponi di tessuto, dagli "inchiostri per macchine da

*<sup>7</sup> Se non vi è variazione del quantum pressorio, questo può significare che il tracciato in manoscrittura è stato generato da uno strumento meccanico (vedi ad es. Plotter, ecc.) e non da una mano umana.*

<sup>8</sup> *Per "grafoscopia" si intende una analisi particolareggiata dei grafismi oggetto di verifica così come il tessuto cartaceo sul quale i medesimi sono stati apposti.* 

<sup>9</sup> *Estrapolato dalla Relazione di Tirocinio "Tecniche di elaborazione d'immagini in ambito forense per la discriminazione d'inchiostri" di Marco Perlo – relatore Prof.Nello Balossino – co/relatore Francesco Dellavalle – Università di Torino Dip.to di Informatica, anno accademico 2007 – 2008.*

scrivere" costituiti da dispersione di pigmenti in veicoli a base di prodotti non volatili e non ossidabili, quali oli minerali o vegetali non essiccativi.

condizioni di stampa, le caratteristiche di resistenza che dovrà manifestare lo stampato come solidità alla luc<mark>e</mark>? Gli "inchiostri da stampa" invece, hanno la composizione e le caratteristiche condizionate da diversi fattori, quali il profilo della forma della stampante, la geometria del gruppo stampante della macchina da stampa, le all'acqua, agli oli e grassi, ai solventi, resistenza allo sfregamento ecc.

La classificazione più diffusa di questi inchiostri tiene conto del processo di essicamento e delle caratteristiche reologiche dell'inchiostro, tra cui particolare importanza riveste la viscosità.

Si avranno pertanto:

- inchiostri *grassi* ad alta viscosità che essiccano per ossido-polimerizzazione, impiegati prevalentemente in offset e tipografia;
- inchiostri *liquidi* a bassa viscosità essicanti per evaporazione del solvente, impiegati prevalentemente in rotocalco, flessografia e per alcune applicazioni in serigrafia, su supporti sia porosi (carta, tessuti) che non porosi (plastica, laminati metalli, materiali accoppiati, ecc);
- inchiostri giornale di media viscosità che si ancorano al supporto per penetrazione del veicolo, impiegati su macchine rotative offset;
- gli inchiostri speciali con differenti viscosità e processo di essicamento, tra cui *inchiostri U.V., inchiostri argento, inchiostri oro e inchiostri fluorescenti*.

# I principali strumenti meccanici da Stampa<sup>10</sup>

I sistemi di stampa possono essere suddivisi in:

# Sistemi rilievografici di cui fanno parte:

- *Xilografia:* introdotta in Europa verso il XIII sec., dalla Cina dove era praticata già da diversi secoli. Dapprima utilizzata per la stampa dei tessuti, fu poi impiegata per la produzione di immagini religiose, di carta da gioco, di illustrazioni che completavano pagine manoscritte. La xilografia rappresenta il più antico sistema di incisione manuale per preparare una forma di stampa, usando tavole di legno duro a fibre compatte, ottenuta mediante asportazione con sgorbie e bulini delle zone della superficie di legno corrispondenti alle arre in bassorilievo non soggette alla stampa. Per la stampa si utilizzavano torchi tipografici a pressione planare ed inchiostri grassi a base di oli essiccativi. L'inchiostrazione della forma una volta eseguita a mano mediante l'uso di tamponi costituiti da coppe di legno imbottite di lana e rivestite di cuoio, oggi viene eseguita praticata a mezzo di rulli. Nel XVI sec. la xilografia, grazie alle opere estremamente raffinate di artisti come il Dürer e l'Holbein. conobbe momenti di particolare splendore. Attualmente la xilografia rappresenta un procedimento grafico con esclusiva applicazione nel settore della produzione d'arte.

<sup>10</sup> Sempre e*strapolato dalla Relazione di Tirocinio "Tecniche di elaborazione d'immagini in ambito forense per la discriminazione d'inchiostri" di Marco Perlo – relatore Prof.Nello Balossino – co/relatore Francesco Dellavalle – Università di Torino Dip.to di Informatica, anno accademico 2007 – 2008.* 

- *Tipografia:* sotto il profilo industriale si tratta del più antico processo di produzione grafica. Come la xilografia è un sistema di stampa diretto, il quale utilizza forme stampanti di materiale rigido, metallico, fotopolimerico o plastico, aventi i grafismi in rilievo rispetto alle parti in bassorilievo non soggette a stampa. L'inchiostro tipografico è di tipo grasso, quindi abbastanza viscoso da non permettere ai
- **23** grafismi sotto l'azione di pressione di stampa di debordare dal contorno, ma anche pecioso e di comportamento tixotropico. Per oltre cinque secoli tale tecnica ha rappresentato il sistema di stampa più conosciuto, grazie anche alle numerose macchine disponibili.
- Letterset o Offset a secco: sistema tipografico indiretto che utilizza una forma rilievografica a base di fotopolimeri montata sul cilindro portalastra di una macchina offset su cui è stato eliminato il gruppo di bagnatura: in breve, un cilindro rivestito di tessuto gommato (blanket) riceve l'inchiostro distribuito sui grafismi della lastra fotopolimerica e lo trasferisce al supporto di stampa, portato in contatto con il cilindro portablanket tramite il cilindro di pressione.
- *Flessografia:* procedimento rilievografico diretto la cui differenza dalla tipografia consiste nel fatto che la forma è realizzata in gomme o in materiali fotopolimerici elastici comprimibili e flessibili, che utilizza inchiostri di tipo liquido con veicolo a base di solventi volatili, i quali essiccano per evaporazione del solvente

# Sistemi planografici di cui fanno parte:

- Litografia: scoperta casualmente nel 1796 da Senfelder rappresenta un sistema di stampa diretta. La litografia su pietra è la più utilizzata ancora oggi nel settore delle riproduzioni artistiche.
- *Offset:* è un sistema di stampa indiretta in cui il trasferimento dell'inchiostro alla carta avviene con l'analogo meccanismo già illustrato a proposito del letterset o offset a secco.
- In entrambi i settori però è di importanza vitale mantenere un equilibrio tra acqua e inchiostro durante la tiratura. A tal fine sono di particolare importanza alcuni parametri come la tensione dell'interfaccia tra acqua e inchiostro che dovrà mantenersi sempre elevata per garantire la loro immiscibilità, e le tensioni interfacciali tra ciascuno dei due liquidi e le zone dei grafismi / tessuto superficiale cartaceo.

# Sistemi incavografici di cui fanno parte:

- *Calcografia:* impiegata ancora oggi nel settore della riproduzione d'arte, utilizza come forme stampanti lastre di rame, rame-nichel o nichel preparate con vari metodi di incisione. L'invenzione venne attribuita a Maso Finiguerra celebre orafo e disegnatore fiorentino. Per la stampa si utilizza un torchio del tipo pianocilindrico con pressione lineare ed inchiostri grassi. La corretta inchiostrazione dei grafismi e la pulizia della lastra, effettuate a mano, rappresentano, invece, operazioni lunghe e delicate, facilitate in parte dal riscaldamento della lastra per ottenere una temporanea fluidificazione dell'inchiostro.

# Le principali alterazioni di un documento, rilevabili mediante l'ispezione strumentale.

Le alterazioni più comuni realizzate mediante obliterazione, rabberciamento, interpolazione di locuzioni già scritte e/o impresse, ecc. su un documento, vengono tipicamente analizzate mediante la seguente strumentazione:

oltre a poter variare il fattore di ingrandimento, consentendo quindi di mettere in evidenza particolari dei <sub>24</sub> Stereo microscopio, che offre il vantaggio di percepire la tridimensionalità dei particolari in osservazione, grafismi in esame attraverso vari sistemi di illuminazione del reperto: in luce diretta, radente, obliqua dei grafismi sia in manoscrittura che a stampa. L'esame riguarda la valutazione morfologica dei pigmenti cromatici delle sostanze addensanti e della tipologia dell'inchiostrazione onde valutarne l'asporto e l'omogeneità oltre all'eventuale eterogeneità.

Lo stereo microscopio può anche essere dotato di un "terzo occhio" (tri-oculare), al quale si può collegare una telecamera e/o fotocamera digitale, consentendo quindi di acquisire anche le immagini di interesse peritale.

L'eventuale presenza di un assottigliamento delle fibre cartacee, a seguito di una asportazione di un tracciato grafico manoscritto e/o a stampa, normalmente è rilevabile anche mediante una tavoletta luminosa (quindi operando in "luce trasmessa") oppure con una sorgente luminosa a fascio radente rispetto al foglio, o tramite una sorgente U.V. (ultravioletta). Infine, per chi dispone di un sensore che "legge" anche il NIR: una sorgente a radiazione infrarossa. In particolare, queste ultime (NIR e U.V.) sono in grado di fornire all'operatore dei particolari che diversamente non sono visibili per l'occhio umano. Le prime, infatti, rilevano la brillantezza, e/o la semi-scomparsa di un inchiostro sotto l'effetto di una radiazione infrarossa, mettendo quindi in evidenza la presenza di un inchiostro (e quindi di una penna) di tipo differente. Ne consegue che in molti casi, sostanze apparentemente "uguali" evidenzino una differente permeabilità che dimostra una differente composizione dei pigmenti contenuti negli inchiostri messi in comparazione tra loro.

Basti pensare a una correzione/aggiunta di testo in una scheda testamentaria o in un importo di un assegno.

Per converso attraverso la radiazione U.V., meglio conosciuta come lampada di Wood (che prende il nome dal suo ideatore, l'americano Robert William Wood), si possono osservare le eventuali tracce di fluorescenza, indicatrici di manipolazioni meccaniche (o fisiche) di cancellature o di altra "imbrattatura" del tessuto superficiale cartaceo. In particolare, le radiazioni ultraviolette emanate dai vapori di mercurio della lampada (nella versione a bulbo e/o tubolare) oppure dai diodi a stato solido a Leds, provocano la fluorescenza delle sostanze ad esse sottoposte.

L'ispezione in U.V. evidenzia quindi la presenza di eventuali obliterazioni chimiche e/o meccaniche ed è in grado di fornire dati riguardanti l'identità o la non identità di sostanze in funzione all'unicità o diversità di reazione di fluorescenza (che si traduce in una variazione cromatica e/o di intensità) generata dalle sostanze facenti parte del target in esame. Ad esempio possono essere "messe in luce" macchie dovute al danneggiamento della carta - come già accennato - per sfregamento a seguito di cancellature, oppure per l'impiego di sostanze chimiche, quali scolorina, ecc.).

Particolare riguardo riveste l'ispezione del tessuto cartaceo a fascio di luce radente, in quanto oltre ad evidenziare lo stato di conservazione del reperto (piegature, micro stropicciature, solchi ciechi, convessità dei solchi generati dalla penna sul verso del foglio, ecc) consente di osservare la variazione del quantum pressorio esercitata dalla mano scrivente.

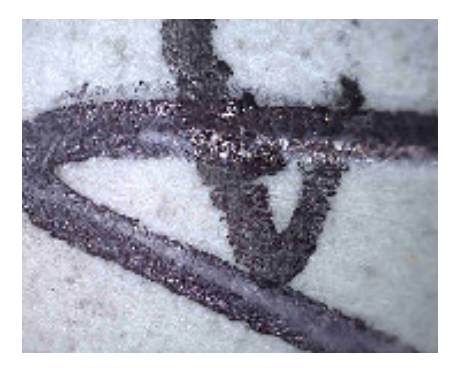

Nel visibile, a luce diffusa In IR a forte radenza

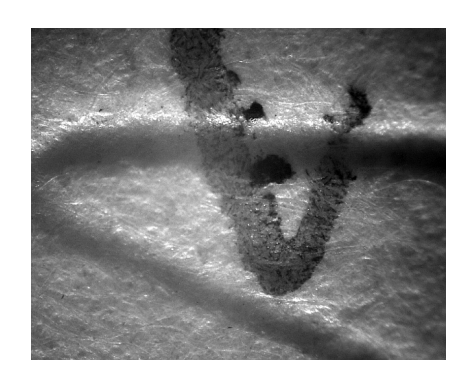

**25**

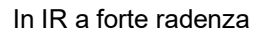

Come risaputo, la pressione varia in funzione della velocità di esecuzione, della "pesantezza" della mano, oltre ovviamente dal tipo (e spessore) del foglio e infine della durezza della base di appoggio. In altre parole, è possibile valutare se i solchi presentino o meno gli stessi indici pressori nell'ambito del documento in contestazione. Vien da sé che nel caso di eventuali discordanze – in termini pressori – le stesse possano costituire indici di non contestualità di stesura, dal momento che scrivendo con il medesimo strumento scrittorio dapprima su una base d'appoggio dura, poi su una base più morbida, a parità di pressione manuale si vengono a produrre tracce rispettivamente sottili o larghe, nel caso di minore durezza e quindi di una maggiore indentazione, ovvero profondità del solco del tracciato grafico, che essendo più accentuato<sup>11</sup> genera un solco più profondo. L''ispezione strumentale permette quindi di oggettivare, documentando fotograficamente, la eventuale presenza di un'alterazione del reperto in esame. Essa permette di analizzare il supporto cartaceo per comprendere se la superficie del foglio ha subito delle manipolazioni chimico / fisiche.

In via semplificata ne consegue che è buona norma attenersi al seguente modus operandi:

- Analisi del tipo di inchiostri per cercare di stabilire il tipo dei mezzi scrittori impiegati: di tipo "solido" (toner), di tipo liquido (da Ink Jet), da timbratura, da nastro in tessuto, di china, di tipo acquoso, alcoolico, oleoso, ecc. riguardo a questi ultimi, lo stesso dicasi per quelli in manoscrittura;
- Analisi del tessuto cartaceo: grammatura, rugosità superficiale, presenza o meno di filigrana, ecc.;
- Verifica dell'esistenza o meno di anomalie e/o dettagli che possono a prima vista sfuggire, quali ad es.: solchi ciechi, cancellature, abrasioni, variazione dei font di stampa, mancanza di "parallelismo" (in un testo generato da un mezzo meccanico da stampa), ecc.

Purtroppo allo stato attuale le tecniche di contraffazione sono sempre più insidiose e sofisticate, al punto che è

anche possibile riprodurre molto fedelmente una manoscrittura, ad esempio una sottoscrizione, rendendola - in alcuni casi, difficilmente differenziabile da quella originale del firmatario<sup>12</sup>.

<sup>11</sup> *Dellavalle F.- "La comparazione di manoscritture mediante la metodica interferenziale" – Stilus (Gennaio 2011)*

<sup>12</sup> *Saya A. - "Sulla contraffazione della firma con mezzi meccanografici". A.S.eR.Graf. Associazione Studi e Ricerche Grafologiche – Scuola Triennale Patavina di Grafologia – Tesi conclusiva per il conseguimento del titolo di Consulente Grafologo, Relatore Prof. Candeo G. Anno scolastico 2013-2014.*

# Note conclusive e Copyright

**26** *continuo, considera la ricerca il principale valore aziendale su cui investire, per garantire la qualità e Il presente manuale ha il solo scopo di spiegare al lettore i principi basilari di funzionamento dell'apparato multispettrale, entro i limiti strumentali propri del dispositivo. Le informazioni sul prodotto, pertanto, prestazioni incluse, sono aggiornate ai risultati ottenuti fino ad oggi mediante i test funzionali eseguiti sul video comparatore. Diverse indicazioni in merito potrebbero derivare da future sperimentazioni "on the job" e da ulteriori test. La Forinst S.r.l.s., infatti, che da sempre opera all'insegna dell'innovazione e del miglioramento l'aggiornamento dell'offerta tecnica commercializzata.*

*Nessuna dichiarazione, raffigurazione o informazione di altro tipo contenuta nel presente documento potrà essere considerata costitutiva, da un punto di vista contrattuale o di altra natura, di garanzie esplicite o implicite da parte di Forinst S.r.l.s..*

*Per ottenere informazioni aggiornate su prodotti e servizi specifici, vi invitiamo a contattare direttamente la Forinst S.r.l.s.*

#### Esclusione di Responsabilità per danni indiretti

*In nessun caso la Forinst S.r.l.s. o i suoi fornitori saranno responsabili per i danni (inclusi, senza limitazioni, il danno per perdita o mancato guadagno, interruzione dell'attività, perdita di informazioni o altre perdite economiche) derivanti dall'uso della apparecchiatura, anche nel caso che la Forinst S.r.l.s. sia stata avvertita della possibilità di tali danni.*

#### Note valide per l'impiego dello strumento ai fini del regolamento CE 1334/2000

*"Ai fini del regolamento CE 1334/2000 che istituisce un regime comunitario di controllo delle esportazioni di prodotti e tecnologie a duplice uso, si dichiara che lo strumento di cui al presente documento è costituito da un apparato optoelettronico per analisi di documenti in ambito forense e pertanto destinato ad esclusivo uso civile".*

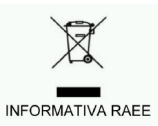

*Ai sensi delle Direttive 2002/95 / CE, 2002/96 / CE, 2003/108 / CE e successive relative all'uso di sostanze pericolose nelle apparecchiature elettriche ed elettroniche e allo smaltimento dei rifiuti. Il simbolo del bidone della spazzatura barrato sulla confezione o sull'apparecchio indica che il prodotto a fine vita deve essere raccolto separatamente dagli altri rifiuti. È quindi necessario smaltire il prodotto al termine della sua vita utile raccolta differenziata dei rifiuti elettronici ed elettrici, oppure restituirlo al rivenditore al momento dell'acquisto di un nuovo prodotto equivalente, in forma individuale. La raccolta differenziata per il successivo inoltro di riciclaggio, trattamento e smaltimento ecocompatibile contribuisce ad evitare possibili effetti negativi sull'ambiente circostante e sulla salute, favorendo il riutilizzo e / o il riciclo dei materiali di cui è composta l'apparecchiatura. Lo scarico illegale del prodotto da parte dell'utente, comporta l'applicazione delle sanzioni amministrative previste dalla legge.*

# **Copyright**

*I contenuti delle pagine del presente manuale sono Copyright ©2015 Forinst. Tutti i diritti non esplicitamente concessi sono riservati.*

*Forinst S.r.l.s. consente la consultazione delle pagine sul Vostro computer o di stampare copie di queste pagine solo per uso personale e non per ridistribuzione senza accordo scritto con Forinst S.r.l.s. e, in ogni caso, ogni copia stampata o estratto di queste pagine deve riportare l'informazione sul Copyright.*

FORINST S.r.l.s. Soc.Unipersonale Sede legale e operativa Via Raffaello Lambruschini, 10 - 10143 Torino C.F. / P.IVA: 11321130012 REA: TO - 1204327 Cap.Soc.Euro € 900 i.v. Web Site: www.forinst.it Cell: 333 598.15.95 E-Mail: info@forinst.it forinst@pec.it